**Jihočeská univerzita v Českých Budějovicích Pedagogická fakulta** katedra informatiky

# **Práce s tiskárnami v Linuxu**

### **DIPLOMOVÁ PRÁCE**

# **Bc. Stanislav Kouba**

*vedoucí diplomové práce Mgr. Jiří Pech, Ph.D.*

České Budějovice 2010

#### **Anotace**

Diplomová práce na téma **Práce s tiskárnami v Linuxu** se zabývá, jak již z názvu vyplývá, prací s tiskárnami pod Linuxem. Práce je členěna do několika kapitol. V první kapitole je uvedeno jaké typy tiskáren se běžně vyskytují. V další kapitole jsou popsány jazyky pro komunikaci s tiskárnami. V další kapitole se dozvíme jakým způsobem se tiskárny k PC připojují. Zaměřujeme se zde především na LPT a USB rozhraní. Dále si povíme jakým způsobem se s tiskárnou pracuje, zejména jak provést její instalaci a jak tisknout dokumenty. Jako další si popíšeme jak vypadají ovladače pro tiskárny a v poslední kapitole si zkusíme napsat vlastní ovladač tiskárny.

#### **Abstract**

This thesis is dedicated to explain how to work with printers in Linux. It is devided into six chapters. First one shortly describes what types of printers are commonly available. The communication languages for printers is recorded in chapter two. In third chapter We have describe how connect the printers to the computer. How to work with printers in Linux can see in chapter four. In chapter five we describes the printers drivers. Last chapter I try to write my own printer driver.

## **Poděkování**

Rád bych touto cestou poděkoval vedoucímu diplomové práce Mgr. Jiřímu Pechovi, Ph.D. za pomoc, rady a připomínky k obsahu této práce.

### **Prohlášení**

Prohlašuji, že jsem tuto diplomovou práci vypracoval samostatně pouze s použitím pramenů a literatury uvedených v seznamu citované literatury.

Prohlašuji, že v souladu s § 47b zákona č. 111/1998 Sb. v platném znění souhlasím se zveřejněním své diplomové práce, a to v nezkrácené podobě elektronickou cestou ve veřejně přístupné části databáze STAG provozované Jihočeskou univerzitou v Českých Budějovicích na jejích internetových stránkách.

V Č. Budějovicích 23. dubna 2010

**Stanislav Kouba**

 $\mathcal{L}_\text{max}$  , where  $\mathcal{L}_\text{max}$  , we have the set of  $\mathcal{L}_\text{max}$ 

# Obsah

<span id="page-4-10"></span><span id="page-4-9"></span><span id="page-4-8"></span><span id="page-4-7"></span><span id="page-4-6"></span><span id="page-4-5"></span><span id="page-4-4"></span><span id="page-4-3"></span><span id="page-4-2"></span><span id="page-4-1"></span><span id="page-4-0"></span>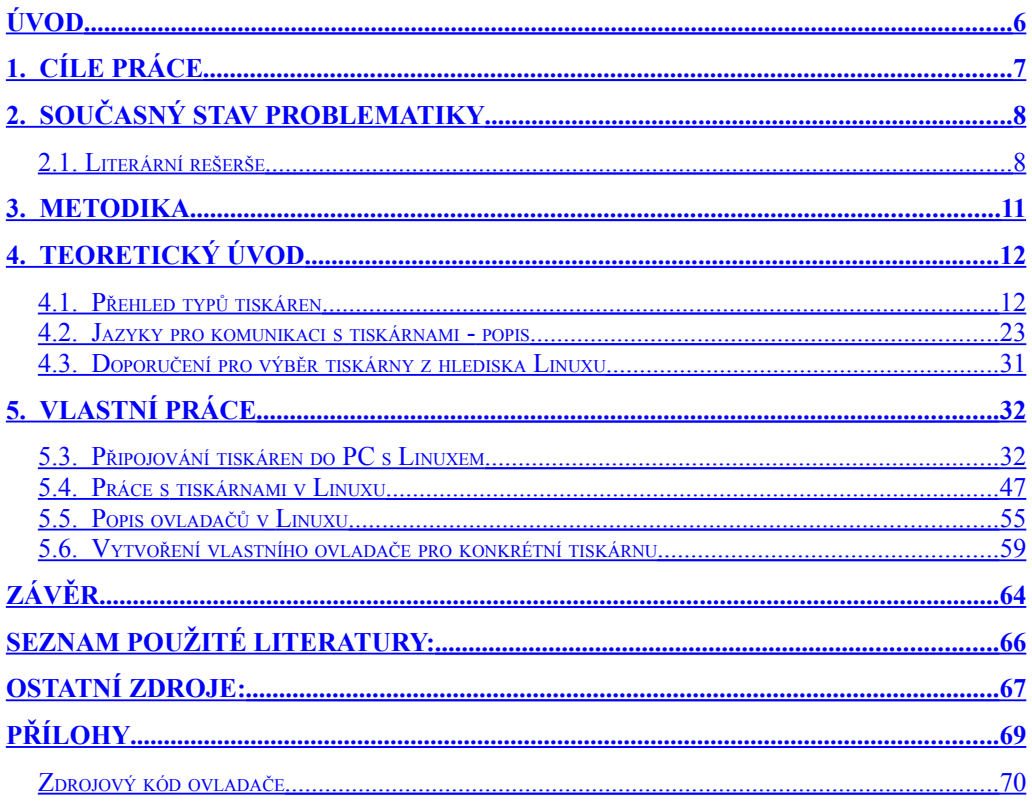

# <span id="page-5-0"></span>**Úvod**

Diplomová práce na téma **Práce s tiskárnami v Linuxu** se zabývá, jak již z názvu vyplývá, prací s tiskárnami pod Linuxem. Linux dokáže oslovit uživatele zejména svojí, pro většinu distribucí, nulovou pořizovací cenou. V poslední době se již stal uživatelsky přívětivý i pro méně zkušené uživatele, nebo zvyklé na jiné operační systémy.

Jako začínající programátor v jazyce Java jsem byl v novém zaměstnání postaven před úkol naprogramovat část aplikace starající se o tisk dokumentů různých formátů, od faktur formátu A4 po nalepovací štítky, na celé řadě tiskáren pod Linuxem. V té době jsem o oblasti tisku věděl velmi málo a o některých typech tiskáren, jejich jazycích a možnostech využití jsem slyšel vůbec poprvé. Ve firmě na tuto tématiku byly knihy pokrývající jen některé její části a proto jsem byl odkázán věškeré informace hledat na internetu což bylo časově náročné a ne vždy jsem našel přesně to, co jsem potřeboval.

Proto jsem se rozhodl právě pro tuto práci, která by se mohla stát informačním zdrojem začínajících a mírně pokročilých uživatelů Linuxu zajímajících se o tisk. Svým rozsahem pokrývá základní části oblastí týkajících se tisku a čtenáři tak poskytne všechny potřebné informace, aby mohl začít tisk využívat. Zároveň může sloužit pro pokročilejší uživatele jako odrazový můstek k získávání hlubších znalostí světa tisku.

# **1. Cíle práce**

Cílem této diplomové práce je čtenáře seznámit s prací s tiskárnami pod Linuxem a pomoci mu získat obecný přehled o problematice tisku. Uvedeme si s jakými druhy tiskáren se můžeme setkat a také si uvedeme doporučení jak postupovat při výběru tiskárny pro plánované nasazení v Linuxu. Představíme si také jazyky pro komunikaci s tiskárnami. Dozvíme se jaké jazyky jsou používány nejčastěji a uvedeme si také některé méně běžné. Čtenář by zde měl získat obecný přehled o tiskárnách a tato část by mu měla pomoci při výběru vhodné tiskárny.

V další části se již začneme zabývat více praktickou stránkou, dozvíme se jakým způsobem se tiskárny k počítači připojují. Zde si také ukážeme způsoby instalace tiskárny a jakým způsobem se s tiskárnou pracuje. Jako další si popíšeme jak vypadají a jak fungují ovladače pro tiskárny. Na závěr s využitím všech zmíněných informací zkusíme napsat vlastní ovladač tiskárny.

# **2. Současný stav problematiky**

### 2.1. Literární rešerše

#### **2.1.1. Tisk v \*nixu, se zaměřením na GNU systémy**

Tisk v \*nixových systémech je velmi obsáhlé téma, o kterém by se daly popsat stohy papíru. Rovněž zde panuje ohromné množství mýtů a zkreslených představ.

Tiskárny a tisk obecně jsou komplikovanou záležitostí a zdrojem mnoha obtíží snad na všech systémech. I přesto je nepopiratelné, že správné zkonfigurování a uvedení tiskárny do provozu je v \*nixu složitější než v "klikacích" systémech typu MS Windows. Na druhou stranu, tato větší obtížnost je více než bohatě vyvážena flexibilitou a jednodušší správou, kterou konkurenční systémy nejsou schopny nabídnout. Obecně můžeme říci, že zatímco pro jednoduché využití tiskárny v nesíťovém prostředí je jednodušší nasadit systém MS Windows a pro malé sítě je použitelnost obou systémů srovnatelná, v případě větších sítí \*nixové systémy jednoznačně vítězí. V rozsáhlých sítích jsou pak jedinou možnou alternativou.

Jak již bylo řečeno, v oblasti tisku na \*nixu panuje řaduje pověr. Vycházejí zejména ze zastaralých informací - tiskové systémy se v současné době velmi progresivně rozvíjejí a za posledních několik let dosáhly značného pokroku, co se použitelnosti týče. Jedním z nejrozšířenějších mýtů je podpora malého spektra tiskáren. Stačí však nahlédnout do databáze podporovaných tiskáren [\(http://linuxprinting.org/database.html\)](http://linuxprinting.org/database.html) a zjistíme, že pod různými volnými licencemi jsou dostupné ovladače pro více než 1000 modelů tiskáren (komerčně pak ještě mnohem více) a každou chvíli přibývají další.

Jakou tiskárnu tedy pro \*nix zvolit? Nejlepší jsou tiskárny, které umí nativně PostScript (důvody viz dále). Naopak poměrně špatnou volbou jsou levné tiskárny s málo výkonným procesorem, které většinu operací nechávají na softwarovém ovladači (tzv. Windows-only tiskárny). Takovéto tiskárny nejsou podporovány buď vůbec, anebo jen velmi omezeně. V každém případě je dobré svou volbu zkonzultovat s již zmíněnou databází. Určitě neuškodí, pokud zvolíme výrobce, který sám vyvíjí ovladače pro Linux (např. HP pro některé své modely), či vývoj ovladačů podporuje uvolněním či poskytnutím svých specifikací (např. Epson).

(zdroj [16])

#### **2.1.2. Grafika v UNIXu – PostScript**

Programovací jazyk PostScript se stal univerzálním jazykem pro komunikaci grafických aplikací. Používají ho tiskárny a tiskové procesory, je základním (a dlouhou dobu byl jediným) výměnným formátem vektorové grafiky, v UNIXu je téměř výhradním jazykem pro tisk z aplikací.

(zdroj [23])

#### **2.1.3. Tisk pod Linuxem – CUPS**

Tiskový systém CUPS (Common Unix Printing System) reprezentuje další programový balík, který pomáhá překonat omezení programu lpd. CUPS poskytuje mnohem radikálnější přístup než LPRng, neboť se zcela vzdal používání souboru printcap a začal používat nové síťové tiskové protokoly. CUPS kompletně včlenil obecné principy stylu lpd tiskových programů, jako jsou lpr, aby usnadnil plynulý přechod z jednoho systému na druhý. Co je však nejdůležitější, CUPS poskytuje prostředky, aby se aplikace při hledání

tiskového systému mohly dotazovat na schopnosti tiskárny, které CUPS odvozuje z PPD souborů. Když CUPS načte všechny potřebné parametry, potom programy jsou schopny získávat tyto informace automaticky, což značně usnadní činnost správce systému.

(zdroj [13])

# **3. Metodika**

Práce je rozdělena na 2 základní části – teoretický úvod a vlastní práce.

Na úvod se dozvíme s jakými typy tiskáren se můžeme běžně setkat a zmíníme i některé speciální typy používané zejména pro komerční použití. Dále si zde popíšeme jazyky pro komunikaci s tiskárnami. Popíšeme si běžné i méně běžné typy jazyků.

V další části si popíšeme způsob připojování tiskáren do Linuxu. Vytvoříme jednoduchý návod, sloužící jako průvodce jednotlivými kroky přidávání nové tiskárny. Uvedené postupy se nám budou hodit v další části při instalaci ovladače tiskárny. Způsob přidávání tiskárny popíšeme pomocí grafického uživatelského rozhraní. Podrobněji se seznámíme s tím jak tisk v Linuxu funguje. Popíšeme si dostupné tiskové systémy, tiskové filtry starající se o převod formátů do jazyků tiskáren i možné problémy tisku. Dále si popíšeme jak vypadají ovladače tiskáren pro Linux. Vysvětlíme si jejich základní struktury a popíšeme si některá rozšiřující nastavení potřebná pro použití tiskového filtru. Na závěr se pokusíme za pomoci uvedených informací vytvořit vlastní ovladač tiskárny.

# **4. Teoretický úvod**

V této části se dozvíme potřebné znalosti o základním rozdělení tiskáren podle tiskových technologií. Také se zde dozvíme o jazycích pro komunikaci s tiskárnami. Při výběru tiskárny budou pro nás toto nejdůležitější informace spolu se samotnou pořizovací cenou tiskárny, jejího příslušenství a náklady na tisk.

# 4.1. Přehled typů tiskáren

#### **4.1.1. Jehličkové tiskárny**

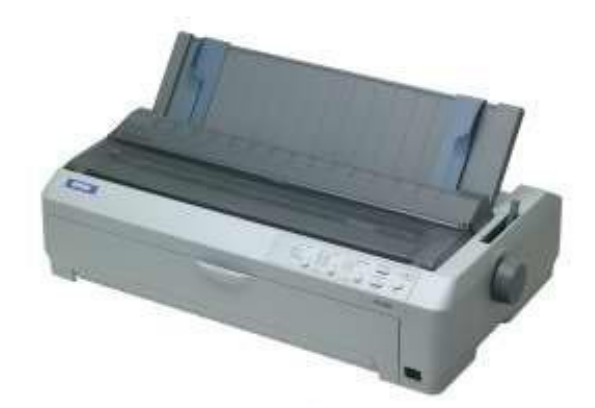

Obrázek 1. Jehličková tiskárna EPSON FX-2190

U jehličkové tiskárny se k tisku využívá tisková hlava, která obsahuje sadu pod sebou umístěných jehliček. V závislosti na počtu těchto jehliček se dále jehličkové tiskárny rozlišují na:

 **1 jehličkové a 2 jehličkové:** technické rarity vyráběné svého času v ČSSR

- **7 jehličkové:** poskytují tisk s velmi nízkou kvalitou a jsou používány pouze ve speciálních případech, jako jsou např. pokladny v prodejně, kde na kvalitu tisku nejsou kladeny téměř žádné nároky.
- **9 jehličkové:** dovolují tisk v tzv. NLQ (Near Letter Quality blízký dopisní kvalitě) režimu. Tento režim svou kvalitou tisku odpovídá přibližně kvalitě elektrického psacího stroje. Tyto tiskárny jsou vhodné pro tisky výpisů programů a pro tisk dokumentů, na jejichž kvalitě příliš nezáleží.
- **24 jehličkové:** umožňují kvalitnější tzv. LQ (Letter Quality dopisní kvalita) režim tisku. Oproti 9 jehličkovým tiskárnám poskytují také větší rychlost tisku. Jsou používány opět zejména pro dokumenty, na jejichž kvalitu jsou kladeny nižší nároky.

Jednotlivé jehličky jsou připojeny k elektromagnetům, které je při práci (tisku) vystřelují proti barvící pásce. Tato barvící páska dopadne v daném bodě na papír, kde způsobí malý barevný bod. Obecně platí, že jehličkové tiskárny jsou poměrně hlučná zařízení, která nejsou vhodná pro tisk grafických dokumentů a neposkytují příliš velkou rychlost tisku (řádově 100 zn/s). Barevný tisk je u jehličkových tiskáren možný použitím vícebarevné pásky. Vzhledem k výše popsanému principu tisku nevyžadují tyto tiskárny žádný speciální papír. Jejich pořizovací cena i cena za vytištěnou stránku jsou poměrně nízké.

#### **4.1.2. Inkoustové tiskárny**

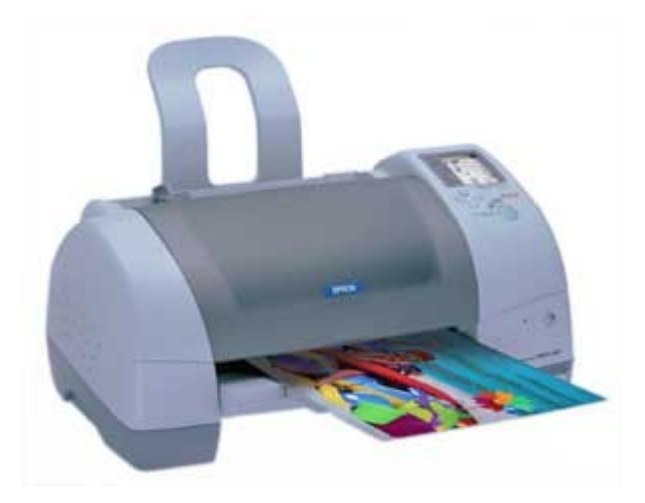

Obrázek 2. Inkoustová tiskárna Epson Stylus Color 895

Inkoustová tiskárna tiskne pomocí inkoustu, který je stříkán na papír. Inkoust bývá umístěn v malé nádržce, jež se pohybuje společně s tiskovou hlavou.

Kvalita tisku inkoustové tiskárny je silně závislá na použitém papíru. V případě kvalitního papíru je možné dosáhnout velmi kvalitního tisku (za cenu vyšších nákladů na tuto vytištěnou stránku). Barevný tisk bývá prováděn pomocí různobarevných inkoustů.

Inkoustové tiskárny poskytují vyšší rychlost tisku než tiskárny jehličkové. Jedná se o zařízení vhodná pro tisk běžných textových i grafických dokumentů. Jejich pořizovací cena dnes již není příliš vysoká. Jejich nevýhodou je však poměrně vysoká cena za vytištěnou stránku, která je dána cenou inkoustu a vyšší cenou kvalitního papíru.

#### **4.1.3. Laserové tiskárny**

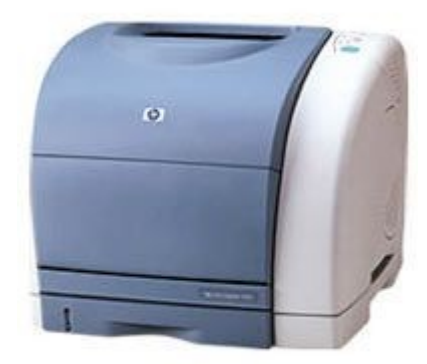

Obrázek 3. Laserová tiskárna firmy Hewlet Packard

Laserové tiskárny již přestávají být zařízení určené zejména pro profesionální použití. Ceny černobílých tiskáren se již dostaly na úroveň levných inkoustových tiskáren. Barevné laserové tiskárny zatím zůstávají dražší, nechají se již ale pořídit za ceny vybavenějších modelů inkoustových tiskáren. Laserová tiskárna poskytuje velmi vysokou kvalitu (300 dpi - 1200 dpi - dots per inch – počet bodů na jeden palec) i rychlost tisku (desítky stránek za minutu). S jejich klesající cenou je cena za vytištěnou stránku většinou nižší než u inkoustových tiskáren a to nemluvím o tom, že laserové tiskárny nemají problém se zasychajícím inkoustem při méně častém používání. Toto je podle mě velký problém u inkoustových tiskáren.

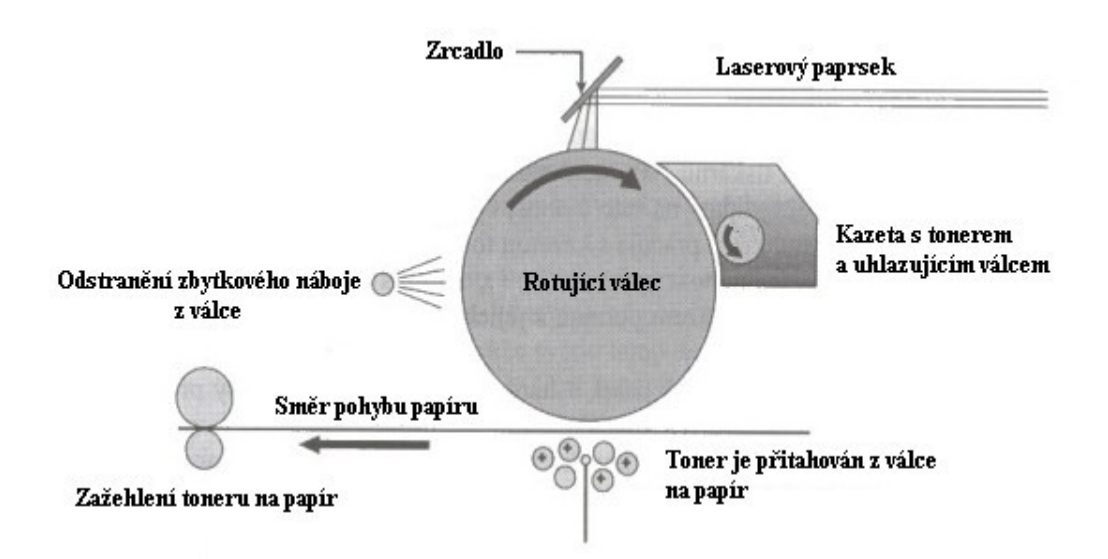

Obrázek 4. Princip tisku laserové tiskárny

Při tisku laserové tiskárny jsou nejdříve znaková data zasílaná počítačem převáděna řadičem na videodata. Ta jsou zasílána na vstup polovodičovému laseru. Polovodičový laser vysílá laserový paprsek, který je vychylován soustavou zrcadel na rotující válec. V místech, kam tento paprsek na válec dopadne, dojde k jeho nabití statickou elektřinou na potenciál řádově 1000 V. Rotující válec dále prochází kolem kazety s barvícím práškem (tonerem), který je vlivem statické elektřiny přitažen k nabitým místům na povrchu válce. Papír, který vstoupí do tiskárny ze vstupního podavače, je nejdříve nabit statickou elektřinou na potenciál vyšší než jsou nabitá místa na válci (cca 2000 V). V okamžiku, kdy tento papír prochází kolem válce, dojde k přitažení toneru z nabitých míst válce na papír. Toner je do papíru dále zažehlen a celý papír je na závěr zbaven elektrostatického náboje a umístěn na výstupní zásobník. Rotující válec po otištění na papír prochází dále kolem sběrače elektrostatického náboje a čističe od toneru.

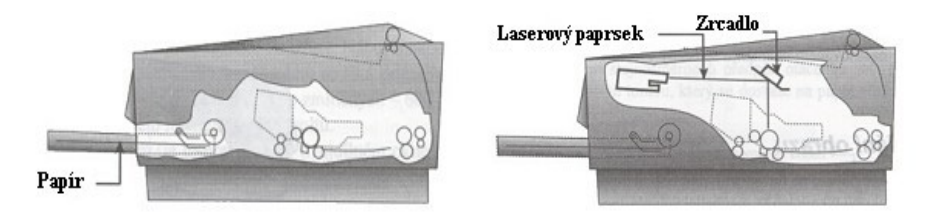

Obrázek 5. Řez laserovou tiskárnou

Barevný tisk je u laserových tiskáren možné docílit použitím různobarevných tonerů.

#### **4.1.4. Méně běžné tiskárny**

**Termosublimační tiskárny**

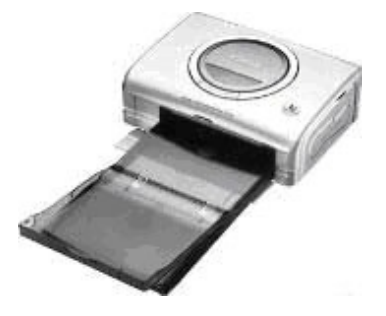

Obrázek 6. Termosublimační tiskárna Canon CP-300 Digital Photo Pointer

Název "termosublimační tiskárna" je zažitý, z fyzikálního hlediska však nepřesný. Řídicím dějem metody je termodifuze par barviva fólií na papír, nikoliv sublimace. Připomínám, že sublimace je přechod látky z pevného stavu do plynného a termodifuze je přenos hmoty (v našem případě barviva) z místa o vyšší teplotě na místo chladnější.

Barviva jsou nanesena na fólii, na které za sebou následují tři plochy o velikostech výsledné fotografie pro tři základní barvy. Potiskovaný papír prochází pod tiskovou hlavou třikrát či čtyřikrát, přičemž se při každém průchodu vytiskne jedna základní barva. Při tisku se vždy znehodnotí celá barvící fólie nezávisle na barevnosti fotografie. Tiskne se na speciální papír, který se dodává spolu s barvící fólií.

Tisková hlava obsahuje tisíce zahřívacích prvků, které odpařují barvivo z fólie a to difunduje na papír, kde se usazuje a tvoří tiskové body. Fólie je přitištěna k papíru systémem pružin nebo závaží. Každý ze zahřívacích prvků lze temperovat přesně na jednu z 256 hodnot teploty, které určují množství vysublimovaného barviva a tím i sytost nanášené barvy. Barvivo se potom pohybuje ve směru teplotního a tlakového gradientu z teplejší fólie na chladnější papír. Základní barvy jsou průhledné a nanášejí se přes sebe a mezi jednotlivými tiskovými body nejsou bílé plochy. Díky tomu, že základní barvy jsou k dispozici ve 256 sytostech, je k dispozici obrovské množství barev. Proto termosublimační tiskárna nemusí používat polotónování a vyhýbá se tak všem kompromisům, které jsou spojeny s touto technologií.

Konstrukce termosublimační tiskárny je poměrně komplikovaná a samozřejmě se odráží v ceně. To je vyváženo možností tisku spojitých barev ve velkém rozsahu, což je ideální pro věrnou reprodukci fotografií. V současné době jsou termosublimační tiskárny na špičce fotorealistických tiskáren. Obvyklé rozlišení termosublimačních tiskáren je 300 dpi, nejvíce modelů pro domácí použití je určeno pro tisk malých formátů (10x15 cm). Pořizovací ceny jsou pro jednodušší modely od 10 000 Kč po několik desítek tisíc Kč. Vyšší cena spotřebního materiálu způsobuje, že cena vytištěné fotografie je nejméně dvojnásobná ve srovnání s fotografií pořízenou inkoustovým tiskem.

Pro úplnost uvádím, že existují tiskárny, u kterých je řídícím dějem tisku sublimace (Kodak), ty jsou však výjimkou a umožňují rozlišení až 3000 dpi. Zde se pevné barvivo osvítí laserem, které vysublimuje a usadí se na chladném papíru.

#### **Tepelné autochromní tiskárny (Fujifilm Thermal Autochrom)**

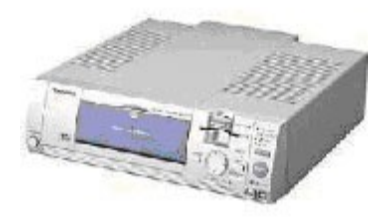

Obrázek 7. Tepelná autochromní tiskárna Fuji FinePix Printer NX-500

**Tepelná autochromní technologie** je chráněna řadou patentů firmy Fuji Film. Používá speciální papír obsahující tři složky z nichž vznikají základní barvy. Tyto složky patří do skupiny diazo sloučenin - nazývají se tak, že v molekule obsahují dva propojené atomy dusíku. Elektrony tvořící tuto chemickou vazbu jsou velmi pohyblivé a mají tedy schopnost účinně absorbovat viditelné světlo, takže diazo sloučeniny patří mezi velmi účinná barviva.

Vtip technologie spočívá v tom, že chemická reakce diazo sloučeniny na žluté barvivo začne probíhat od nižší teploty, na purpurové barvivo až od vyšší a na azurové barvivo od teploty nejvyšší. Aby se předešlo tomu, že by nespotřebovaná látka např. pro žluté barvivo se přeměňovala při následujícím průchodu opět na žlutou na místech určených pro další barvy, exponuje se papír po průchodu tiskovou hlavou ultrafialovým zářením určité vlnové délky. To rozloží příslušnou diazo sloučeninu pro vyvinutou barvu. Takto se obraz pro již vytištěnou barvu selektivně "ustálí" před dalším průchodem.

Konstrukce tiskárny není tak náročná na přesnost jako u termosublimačních tiskáren. Speciální papír ze zásobníku je transportován válcem na tepelnou hlavu, která zahřívá body, kde se má vytvořit jedna ze základních barev. Za tepelnou hlavou jsou umístěny ultrafialové lampy, které ustalují vytvořené barvivo. Tento cyklus se opakuje třikrát pro vytvoření každé základní barvy.

Papír pro tepelný autochrom obsahuje na podložce tyto vrstvy:

- vrstvu diazo sloučeniny tvořící při zahřátí azurovou barvu
- vrstvu diazo sloučeniny tvořící při zahřátí purpurovou barvu
- vrstvu diazo sloučeniny tvořící při zahřátí žlutou barvu
- ochranou tepelně odolnou vrstvu.

Tvorba obrazu při jednotlivých průchodech probíhá tedy takto:

- **první průchod** žluté barvivo v horní vrstvě vzniká při nejnižší teplotě, nespotřebované žluté barvotvorné látky se rozloží osvícením papíru UV zářením vlnové délky 420 nm
- **druhý průchod** purpurové barvivo ve střední vrstvě vzniká při střední teplotě, nespotřebované purpurové barvotvorné látky se rozloží osvícením papíru UV zářením vlnové délky 365 nm
- **třetí průchod** ohřátím na nejvyšší teplotu vzniká azurové barvivo

Tisky z tepelných autochromových tiskáren se velmi podobají klasickým fotografiiím. K dispozici jsou do formátu A4, tiskárny neprodukují žádný odpad (kromě zkažených tisků), obrázky jsou trvanlivější než z termosublimačních tiskáren.

#### **Tiskárny s pevným inkoustem**

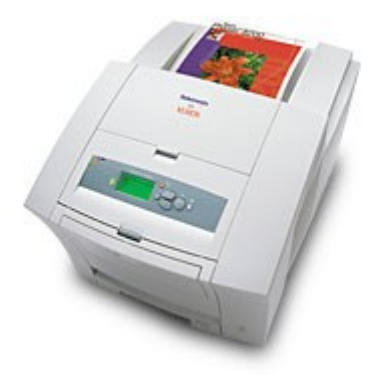

Obrázek 8. Phaser 8200 – tiskárna s pevným inkoustem

**Tiskárny s pevným inkoustem** používají náplně se čtyřmi základními barvami, při tisku se náplně roztaví v zásobníku a z něj se přes trysky nastřikují na papír, kde okamžitě ztuhnou. Tyto tiskárny se někdy nazývají tiskárnami na bázi fázového přechodu (pevný inkoust – kapalina – pevné kapky na papíře). Jejich vlastnosti - dobrá reprodukce barev a hranová ostrost je předurčují spíše pro tisk dokumentů obsahujících grafiku, než pro tisk fotografií.

**Tepelné voskové tiskárny**

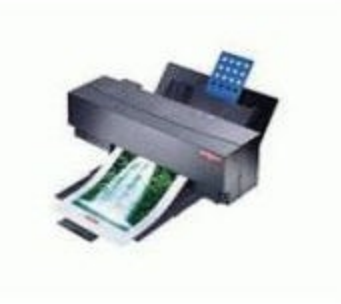

Obrázek 9. Alps MD 5000 – tepelná vosková tiskárna

Barevným médiem pro **tepelné voskové tiskárny** jsou vosky, které jsou pro jednotlivé základní barvy (CMY), popř. CMYK naneseny ve velikosti tiskových stran postupně za sebou na plastovou fólii. Papír probíhá pod tepelnou tiskovou hlavou třikrát, popř. čtyřikrát. Obraz je tvořen kapičkami roztaveného vosku, který zchladne a zachytí se na papíru. Tisknout lze na speciální papír nebo průhlednou fólii. Tisky mají výrazné barvy, jsou vhodné pro prezentační grafiku, méně vhodné pro tisk fotografií s jemnými barevnými přechody, jejich doménou je tisk na průhledné fólie.

(převzato a upraveno ze zdrojů [11] a [20])

# 4.2. Jazyky pro komunikaci s tiskárnami - popis

Jak laserové, tak i inkoustové tiskárny jsou známy jako stránkové tiskárny, neboť v paměti je zpracována celá stránka, která je následně vytištěna. Rozdíl je v tom, že laserové tiskárny využívají ke zpracování stránky především svoji vlastní paměť, zatímco inkoustové tiskárny používají paměť počítače, ke kterému jsou připojeny. Kdykoliv počítač komunikuje se stránkovou tiskárnou, využívá k tomu speciální jazyk, nazývaný jazykem pro popis stránky (Page Description Language - PDL). Stručně řečeno úkolem tohoto jazyka je umožnit převod popisu celého dokumentu na proud dat, která lze pak přenést do tiskárny. Jakmile tiskárna tato data přijme, její interní firmware je převede na soustavu teček, které mají být vytištěny na papír.

V současné době se využívají dva základní jazyky PDL: jazyk PCL firmy Hewlett-Packard a jazyk PostScript firmy Adobe. Tiskárny, které nepodporují žádný jazyk PDL, obvykle umožňují nastavování jednotlivých parametrů tisku pomocí tzv. sekvence. To, zda k vlastnímu popisu tisku bude využit nějaký PDL či zda budou použity escape sekvence spolu s ASCII textem, je záležitostí ovladače tiskárny, nainstalovaného v operačním systému. Platí, že bez ohledu na výchozí formát dokumentu a aplikaci, z níž tisknete, musí být každý tisk převeden na proud dat jazyka PDL či na ASCII text doprovázený řídícími kódy.

(převzato a upraveno ze zdroje [24] strana 1 a 2)

#### **4.2.1. PostScript**

Jazyk PostScript byl navržen firmou Adobe Systems Incorporated v roce 1985 jako jazyk pro popis stránek. Díky svým rozsáhlým možnostem se však brzy stal i formátem používaným k přenosu obrázků mezi aplikacemi.

Jedná se o interpretovaný jazyk, založený na práci se zásobníky. Jeho základními grafickými objekty jsou pak cesty, které lze obtahovat a vyplňovat, bitové mapy, rastry, vzorky a písma. Téměř celá jeho specifikace je volně dostupná v publikaci PostScript Language Reference Manual (PLRM) zdroj [22].

Interpret PostScriptu postupně prochází kód, interpretuje jeho příkazy a provádí vykreslování (rastrování) do výstupní paměti. Interpretu se proto také někdy říká RIP (Raster Image Processor) a zmíněnému procesu pak slangově "ripování".

#### **Vývoj PostScriptu**

**PostScript Level 1 (1985):** Jazyk pro popis stran pro černobílé tiskárny. Dodnes narazíme na zařízení, která podporují jen PostScript Level 1.

**PostScript Level 2 (1990):** Ještě před vznikem tohoto standardu se objevila nutnost rozšíření. Vznikly tak implementace jazyka Level 1 s podporou barev, stejně jako různá rozšíření závislá na zařízení (PostScript Level 1 neměl příkazy pro změnu velikosti stránky, nastavení podavačů či ovládání řezaček).

Aby se napříště zabránilo živelnému přidávání příkazů, nebyly žádné z těchto příkazů (s výjimkou podpory barev) zaneseny do nového standardu (nicméně ve většině interpretů doposud tyto příkazy jsou), ale namísto toho vznikla nová datová kategorie – zdroje. PostScript tak mohl být snadno a kompatibilně rozšířen o podporu speciálních funkcí. Navíc přibyla možnost kódovacích a kompresních filtrů (jpeg DCT, lzw, CCITT aj.), které umožnily významně zmenšit zvlášť velikost bitmap. Přibyla také podpora nezávislých barevných prostorů. Největší vnitřní změnou Level 2 je pak podpora úklidu paměti (Garbare Collection), celkový počet změn je však o mnoho vyšší.

**PostScript LL3 (Language Level 3, 1997):** Do LL3 přibylo mnoho dalších funkcí. Mezi hlavní patří podpora přechodů (Gouraudovo stínování), zobecnění rastrovacích funkcí (funkce SuperScreen čtyřnásobně zvýší počet vykreslených odstínů na tiskárně s malým rozlišením), interpretace mnoha dalších typů písem či práce s vícesložkovými barevnými prostory. Pro nás je též důležité, že se do standardního kódování znakových sad dostaly i české znaky.

**Display PostScript (DPS):** Ještě před vznikem Level 2 vznikla speciální mutace PostScriptu pro obrazovkové servery. Většina jeho funkcí byla zařazena do Level 2, ale několik dalších, které nemají pro tisk význam, zůstalo jako rozšíření (podpora více vláken, rolování v oknech apod.).

**Portable Document Format (PDF):** Interpretace postscriptového kódu je poměrně složitá a relativně pomalá. PostScript je navíc textový formát, což zvyšuje velikost souborů. Formát PDF přebral ideu popisu stránky, ovšem vyřadil všechny programovací konstrukce. Naproti tomu přidal podporu komprese celého kódu, kryptografie, náhledů stran, hypertextových odkazů, apletů, barevných profilů ICC aj. Stal se de facto standardem pro vystavování zformátovaných dokumentů na síti.

#### **Co PostScript neumí**

Od počátku byl PostScript navrhován tak, aby při své práci nemusel udržovat celý obrázek v maximální bitové hloubce, ale pouze v bitové hloubce výstupního zařízení. Do obrazové paměti se ukládá již vyrastrovaný obraz. To v případě typického jednobitového výstupu znamená šestnáctinásobnou úsporu paměti. To, co jednou do výstupní paměti vykreslí, již nikdy nečte zpět. Z tohoto návrhu však vyplývají jistá omezení:

PostScript nepracuje s průhledností. Je to jednoduchý fakt. Předchozí objekt buď zcela překryje, a nebo ho nechá beze změny. Z nuly či jedničky ve výstupní paměti nelze v případě průhlednosti odvodit novou hodnotu.

PostScript nepodporuje Floyd-Steinbergův rozptyl (FS)*.* Algoritmy difúze chyby, ke kterým FS patří, totiž vyžadují znalost výsledné hodnoty okolních pixelů ve vstupní bitové hloubce, což PostScript neumožňuje. Místo FS rozptylu je však možné použít tzv. stochastické rastry, které dávají podobný výsledek, ale pracují na jiném principu. Pokud na FS rozptylu trváme, je možné ho implementovat jako zákaznickou rastrovací funkci (ovšem s obrovskými paměťovými nároky).

#### **Ukázka souboru v PostScriptu**

Příkazy v jazyce PostScript se píší v postfixové notaci. Postfixová notace spočívá v tom, že operátor je vždy za operandy, na něž je aplikován.

Standardní souřadný systém v PostScriptu začíná vlevo dole.

PostScript je jazyk s kterým se pravděpodobně dříve nebo později seznámí každý uživatel zajímající se v Linuxu o tisk, proto si zde uvedeme malou ukázku zdrojového kódu souboru a výstupu jaký z něj dostaneme. Jako ukázkový soubor jsem si vybral jednoduchý příklad vykreslující 2 obdélníky vyplněné barvou.

Zdrojový kód souboru vypadá následovně:

```
%!PS
% posun pera
100 100 moveto
% kreslení cest
0 50 rlineto
50 0 rlineto
0 -50 rlineto
% uzavření cesty
closepath
.7 setgray
```

```
% vyplnění oblasti ohraničené cestou
fill
% posun pera
160 100 moveto
% kreslení cest
0 60 rlineto
45 10 rlineto
0 -40 rlineto
% uzavření cesty
closepath
.2 setgray
% vyplnění oblasti ohraničené cestou
fill
```
Tento kód sděluje imaginárnímu PostScriptovému "peru", aby nakreslilo daný tvar a potom ho vyplnilo různými odstíny šedé. První část se dá přeložit jako "Přejdi na souřadnice (100, 100) a nakresli čáru dlouhou 50 nahoru, potom další odtud doprava, potom zase dolů a celý tvar uzavři. Teď ho vyplň 70% šedou."

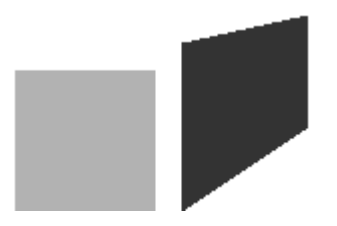

Obrázek 10. Výstup PostScriptového souboru

(převzato a upraveno ze zdrojů [21] a [23])

#### **4.2.2. PCL**

Jazyk PCL (Printer Control Language) je tvořen sadou příkazů, jejichž úkolem je umožnit využití konkrétních vlastností a možností tiskárny pro tisk jednotlivých částí dokumentu.

Tyto příkazy lze rozdělit do čtyř kategorií:

- Řídící kódy. Standardní ASCII znaky či kódy, představující nějakou funkci a nikoliv znak. Příkladem mohou být znaky CR (Carriage Return), FF (Form Feed) či LF (Line Feed).
- Příkazy PCL. V podstatě příkazy, analogické escape sekvencím u jehličkových tiskáren. Tyto příkazy tvoří větší část každého souboru ve formátu PCL a umožňují např. výběr písma, formátování stránky apod.
- Příkazy HP-GL/2. Příkazy potřebné pro tisk vektorové grafiky, tvořící část dokumentu.
- Příkazy PJL. Tyto příkazy slouží k řízení celých tiskových úloh; neumožňují tedy nastavování parametrů tisku jednotlivých částí dokumentů.

(převzato a upraveno ze zdroje [24] strana 1 a 2)

### **4.2.3. Méně běžné typy jazyků**

Na tomto místě bych rád zmínil ještě pár méně běžných jazyků pro tiskárny se kterými jsem se setkal a pro které jsem vytvářel tiskové dokumenty. Pro tyto jazyky se obvykle velice obtížně hledají jakékoli informace či příspěvky uživatelů řešících problémy, dílčí úkoly, atd. Nicméně pro ně existují podrobné manuály ke stažení s veškerými informacemi o jejich vlastnostech, parametrech a způsobu použití včetně konkrétních příkladů.

Jedná se o syntakticky jednoduché jazyky, vhodné i k ručnímu vytváření jednodušších tiskových dokumentů. Případně lze využít programů třetích stran, které umí složitější dokumenty generovat.

#### **EPL2**

**Eltron Programming Language** (**EPL** a **EPL2**) je jazyk pro řízení tiskárny používaný k tisku štítků na řadě tiskáren Eltron (nyní Zebra).

EPL2 je značkovacím jazykem vhodným pro tisk na média malých rozměrů a ačkoli podporuje bitmapy (a také jakékoli obrázky), je obvykle používán pouze pro tisk štítků včetně čárových kódů. Na rozdíl tomu co říká název oficiální dokumentace, nejedná se o programovací jazyk (neposkytuje řízení kódu ani podmínky, proměnné jsou podporovány jako číslovaný obsah).

Všechny řádky kódu v EPL2 začínají jedním, nebo více znaky (označujícím příkaz) a mohou za nimi následovat parametry oddělené čárkou. U příkazů i parametrů záleží na velikosti písmen (tzv. case-sensitive).

Číselné parametry, nebo parametry náležící pevnému nastavení musí být na jednom řádku. Znakové parametry, nebo sada parametrů patřících k sobě musejí být uvedeny ve dvojitých uvozovkách (").

(čerpáno ze zdroje [25])

### **ZPL**

**Zebra Programming Language (ZPL)** je jazykem velice podobným jazyku EPL2 a platí pro něj vše výše zmíněné.

## <span id="page-30-0"></span>4.3. Doporučení pro výběr tiskárny z hlediska Linuxu

Při výběru tiskárny bychom se samozřejmě měli zaměřit na požadovaný způsob jejího použití. Na trhu je spousta výrobků ať již samotných tiskáren, nebo multifunkčních zařízení a jejich výběr záleží na potřebách každého z nás.

Z hlediska Linuxu bychom měli vybírat takovou tiskárnu, která má dobrou podporu v podobě existujících a dobře odladěných ovladačů. Po výběru modelu tiskárny můžeme zkusit tyto ovladače najít, buď na www stránkách výrobce tiskárny, nebo v databázi ovladačů viz zdroj [15]. Nejvíce vhodné tiskárny jsou ty, které mají přímou podporu PostScriptu.

Pro nasazení do kancelářského tisku musíme přihlédnout také k ostatním tiskárnám. V praxi jsem se bohužel setkal s tím, že tiskárnu vybíral správce podnikové počítačové sítě pouze s ohledem na způsob jejího připojení a tiskovou technologii, jakou tiskárna umí. Připojení takovéto tiskárny k ostatním tiskárnám, jež mají zajišťovat např. tisk stejných dokumentů, může přinášet řadu komplikací a v některých případech i nutný zásah do aplikace.

# **5. Vlastní práce**

## 5.3. Připojování tiskáren do PC s Linuxem

V prvé řadě je nutno rozdělit tiskárny na lokální a síťové. Pro lokální tiskárny jsou v dnešní době k dispozici dvě nejběžnější varianty:

- **port paralelní –** jedná se o starší rozhraní pro připojení, dnes se daleko častěji využívá **USB**. V současné době jsou k dispozici vysoce rychlostní paralelní porty, odpovídající standardu IEE1284, které podporují obousměrný přenos až na rychlosti 2 Mbps. Další výhodou paralelního portu je podpora ve všech i archaických linuxových jádrech.
- **USB** jedná se o modernizované rozhraní sériového portu, které dokáže pracovat na mnohem vyšší rychlosti. Umožňuje také připojit na jediný port až 127 zařízení a tak je možné připojení více tiskáren. Z hlediska Linuxu byla hlavní nevýhoda rozhraní USB jeho podpora v jádře. Plná podpora rozhraní USB byla zahrnuta od jádra 2.4.x.

Síťové připojení – tiskárna může disponovat síťovým rozhraním přímo, nebo je možné připojit do sítě klasickou tiskárnu za pomoci tiskového serveru (printserveru). Toto řešení je zatím více využívané v kancelářském prostředí.

(převzato a upraveno ze zdroje [13])

Na tomto místě bych měl podotknout, že paralelní port je vytlačován rozhraním USB a na většině nových tiskáren jej již nenajdete. Na mnou testované tiskárně HP DeskJet 940C jsou přítomny obě tyto rozhraní, ovšem pro připojení jsem mohl použít pouze USB, protože můj notebook paralelním rozhraním nedisponuje.

### **5.3.1. Postup připojení tiskárny**

Tiskárnu bylo nutné pouze připojit propojovacím USB kabelem a vyčkat přibližně jednu minutu, poté se zobrazilo informační okno (viz. Obrázek 11) a instalace tiskárny byla hotova.

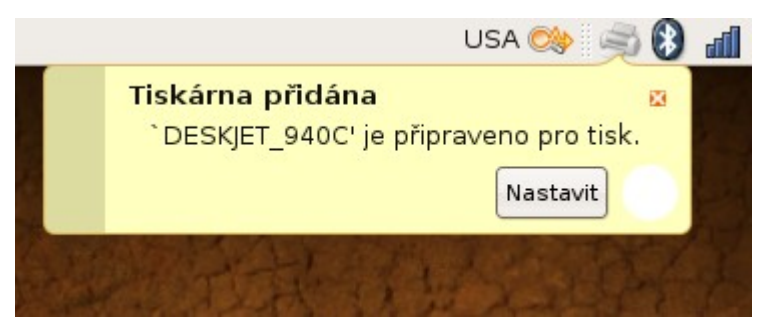

Obrázek 11: Informace o dokončení instalace tiskárny

Z informačního okna je rovnou možné přejít k nastavení tiskárny (Obrázek 12):

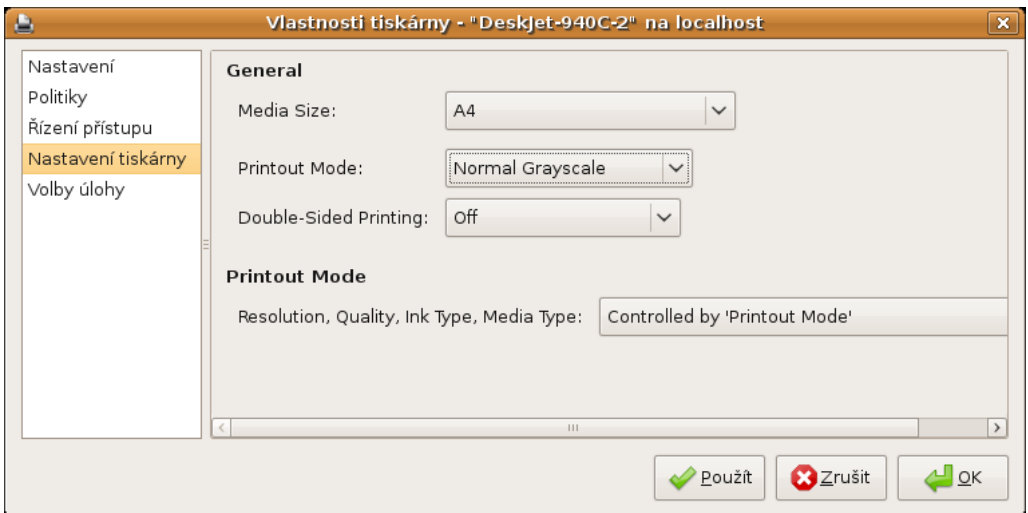

Obrázek 12: Možnosti nastavení tiskárny

Zde máme na výběr řadu nastavení, pro mne nejpodstatnější byl tiskový režim (Printout Mode). Výchozí je Normální (Normal) hodnota. Já ovšem již delší dobu nevyužívám barevný tisk, proto také moje barevná tisková náplň

zaschla a stala se nepoužitelnou. Proto jsem musel nastavit režim tisku v odstínech šedé barvy (Normal Grayscale), při tomto režimu se pro tisk využije pouze černá tisková náplň.

Další položkou kterou je možné nastavit je oboustranný tisk (Double-Sided Printing), který je standartně vypnutý (Off) protože jej většina tiskáren nepodporuje. Obvykle až po dokoupení modulu který se pro některé tiskárny prodává jako volitelné příslušenství. Moje tiskárna má modul pro oboustranný tisk instalovaný, proto jsem tuto možnost vyzkoušel a opravdu funguje. Proti stejné možnosti, která se dá použít ve verzi ovladače pro Windows je toto příjemná změna. Tam mi zprovoznění tohoto režimu tisku zabralo daleko více času. Tuto možnost jsem zkusil zapnout jen na zkoušku, ale jako výchozí jsem jí vypnul. Oboustranný tisk je sice pohodlný, ale časově náročný, protože se každá stránka před jejím potištěním z druhé strany nechává určitou dobu uschnout, aby se jejím dalším průchodem tiskárnou nerozmazal stávající nanesený inkoust.

Ostatní parametry jsem již ponechal na svých výchozích hodnotách. Pro potřeby konkrétního tisku se nechají nastavit z programu z kterého se tiskne. Je tedy vhodné zvolit jako výchozí ty hodnoty které používáte nejčastěji.

#### **5.3.2. Ruční instalace nabízeného ovladače**

Pokud se nám tiskárna nenainstalovala automaticky, můžeme využít ovladač který nám systém nabídne přímo pro náš model tiskárny. Popřípadě zkusit z nabízených ovladačů ten, který je určen pro podobný model tiskárny.

Pro přidání nové tiskárny postupujeme podle následujících kroků:

1. Nejdříve vybereme v menu "Systém" > "Správa" > "Tisk" Zobrazí se okno (Obrázek 13) a zde vybereme "Nový" > "Tiskárna"

| Konfigurace tiskárny - localhost                              |  |
|---------------------------------------------------------------|--|
| <u>T</u> iskárna <u>Z</u> obrazit Nápo <u>v</u> ěda<br>Server |  |
| Obnovit<br>Nový                                               |  |
| DESKJET-940C Deskjet-940C- Deskjet-940C-<br>PPD<br>2          |  |
| Připojeno k localhost                                         |  |

Obrázek 13: Konfigurace tiskárny

#### 2. Výběr z nalezených zařízení

Vybereme "Zařízení" / model Vaší tiskárny, v mém případě "HP DeskJet 940C USB ...".

Vybereme "Vpřed"

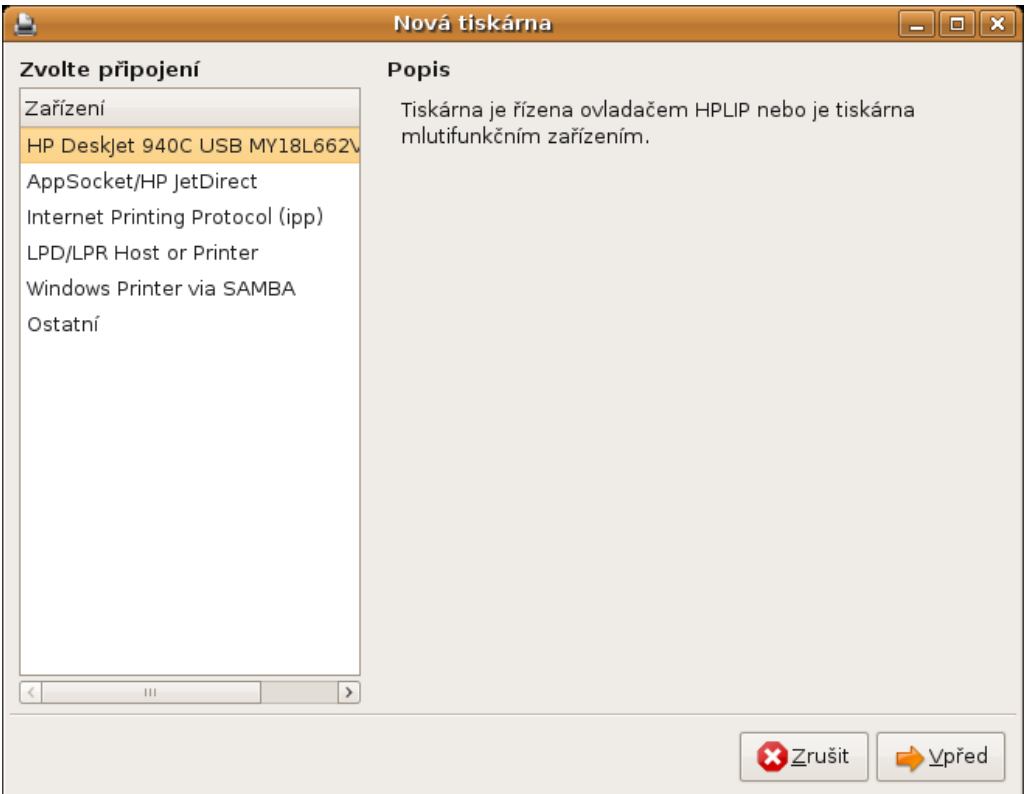

#### Obrázek 14: Výběr z nalezených zařízení

3. Výběr ovladače I.

Z výběru "Vyberte tiskárnu z databáze" vybereme výrobce Vaší tiskárny.

V mém případě "HP" a vybereme "Zpět"

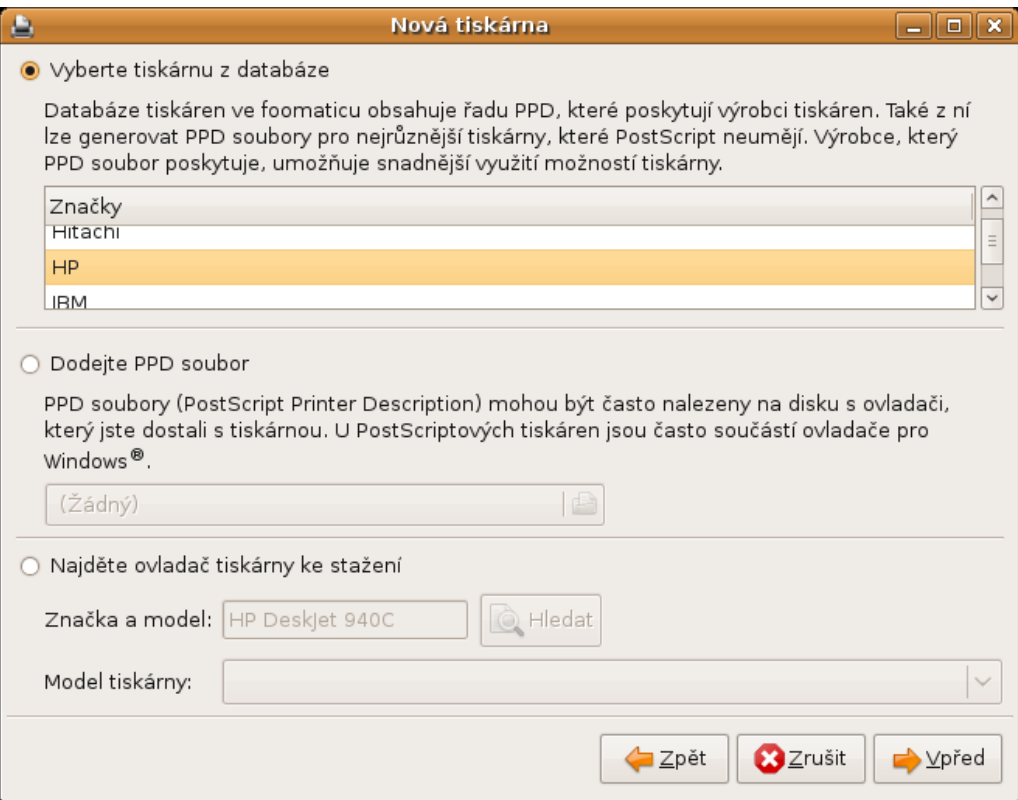

Obrázek 15: Výběr ovladače I.

4. Výběr ovladače II.

Z nabízených modelů vybereme model tiskárny, v mém případě "DeskJet 940C"

Vybereme doporučený ovladač "HP DeskJet 940C Foomatic/hpijs [en]"

Vybereme "Vpřed"
| ۵                                        | Nová tiskárna                                           | $\Box$<br>l x<br>ш. |
|------------------------------------------|---------------------------------------------------------|---------------------|
| Modely                                   | $\hat{\phantom{0}}$<br>Ovladače                         |                     |
| Deskjet 895C                             | HP Deskjet 940c Foomatic/hpijs [en] (doporučeno)        |                     |
| Deskjet 916C                             | HP Deskjet 940C - CUPS+Gutenprint v5.2.0-rc1 [en]       |                     |
| Deskjet 920C                             | HP DeskJet 940C - CUPS+Gutenprint v5.2.0-rc1 Simplified |                     |
| Deskjet 930C                             | HP Deskjet 940C Foomatic/cdj970 [en]                    |                     |
| Deskjet 932C                             | HP Deskjet 940C Foomatic/pcl3 [en]                      |                     |
| Deskjet 933C                             |                                                         |                     |
| Deskjet 934C                             |                                                         |                     |
| Deskjet 935c                             |                                                         |                     |
| Deskjet 940C                             |                                                         |                     |
| Deskjet 948C                             |                                                         |                     |
| Deskjet 950C                             |                                                         |                     |
| Deskjet 952C                             |                                                         |                     |
| Deskjet 955C                             |                                                         |                     |
| Deskjet 957C                             |                                                         |                     |
| Deskjet 959c                             |                                                         |                     |
| Deskjet 960C                             |                                                         |                     |
| Desklet 970C                             | $\checkmark$                                            |                     |
| $\left\vert \cdot \right\vert$ .<br>____ | $\,$<br>$\leftarrow$<br>Ш                               | $\,$                |
|                                          | Zrušit<br><b>l⊐</b> Zpět                                | Vpřed               |

Obrázek 16: Výběr ovladače II.

5. Pojmenujeme tiskárnu

Můžeme vyplnit "Popis" a "Umístění" a vybereme "Použít".

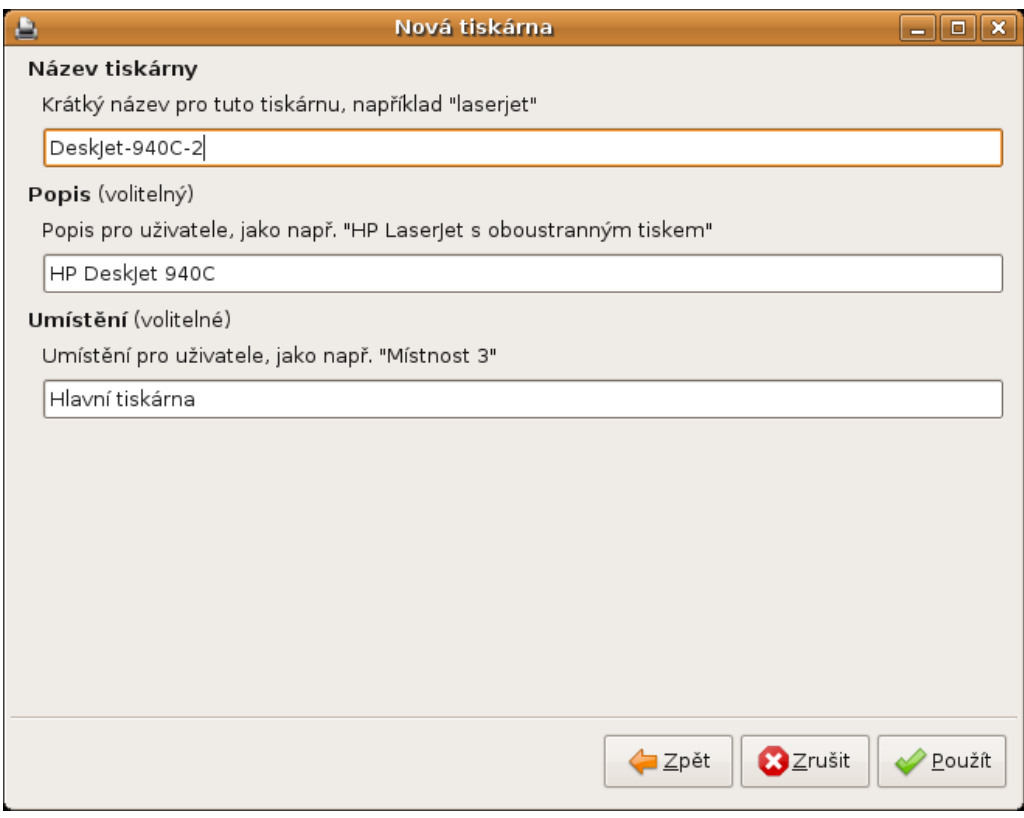

Obrázek 17: Pojmenování tiskárny

Tímto je instalace hotová a jestliže všechno proběhlo správně, můžeme začít tiskárnu používat.

# **5.3.3. Ruční instalace PPD ovladače**

V případě že se naše tiskárna nenainstaluje automaticky ani nenalezneme její ovladač v databázi ovladačů (Obrázky 15 a 16) můžeme zkusit potřebný ovladač najít na internetu. Na stránkách linuxprinting.org (zdroj [15]) existuje databáze pro mnoho druhů tiskáren a s největší pravděpodobností zde nalezneme ke stažení ovladač i pro naší tiskárnu. V případě že tomu tak bude a ovladač se nám podaří stáhnout, můžeme jej použít při instalaci tiskárny.

Postupujeme až k bodu 2. předchozí části, od bodu 3. se postup liší.

3. Výběr ovladače I.

Z výběru "Dodáme PPD soubor" vybereme ikonu "Složka" u "(Žádný)".

Otevře se dialog pro výběr souboru na disku (Obrázek 19).

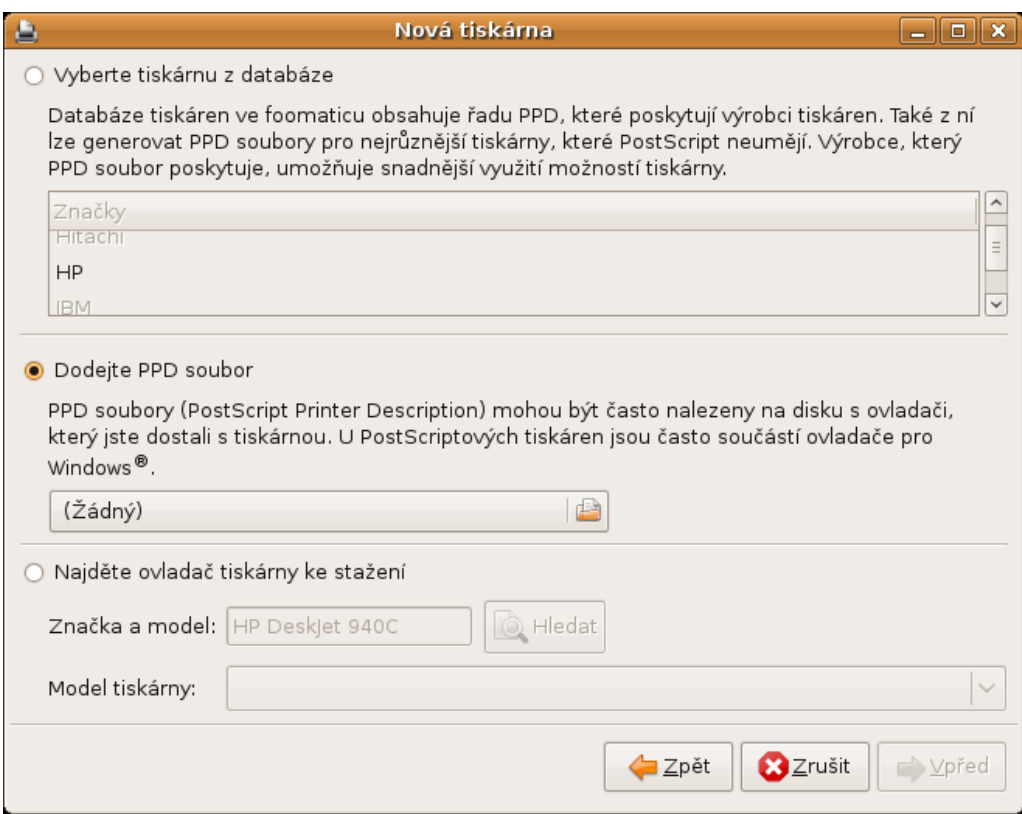

Obrázek 18: Výběr ovladače I.

4. Výběr souboru na disku

Najdeme stažený soubor na disku a vybereme jej. Vybereme "Otevřít".

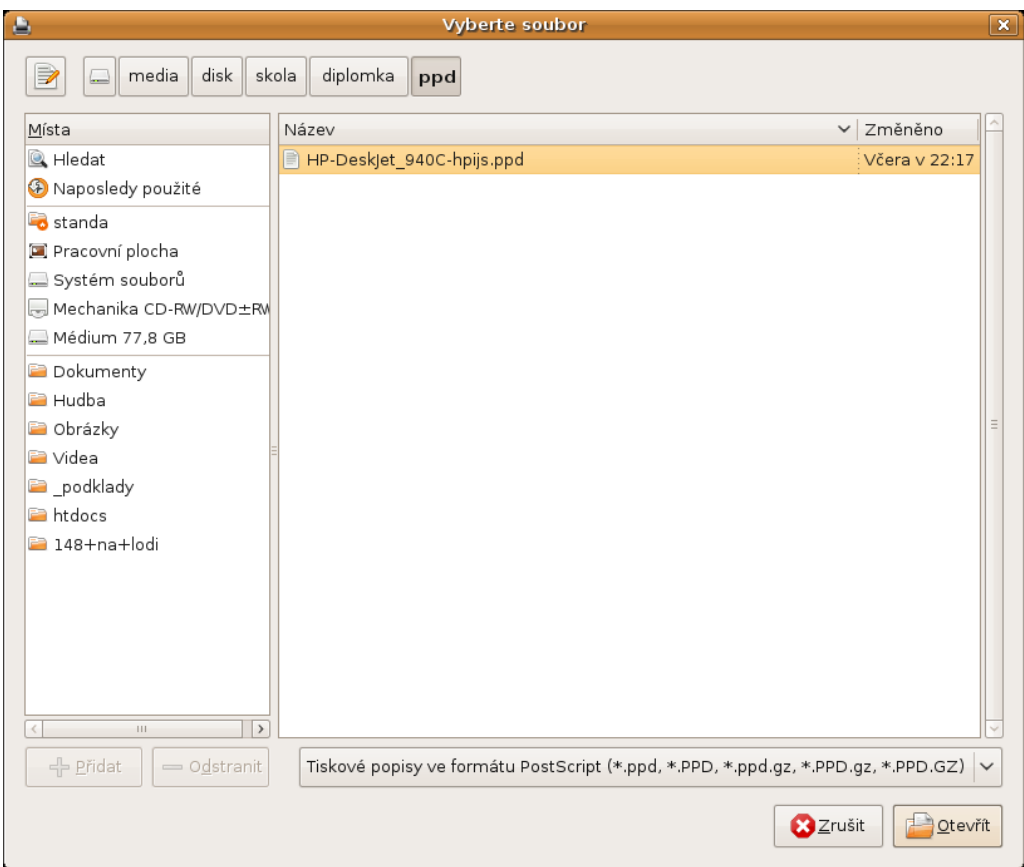

Obrázek 19: Výběr ovladače I. - výběr souboru ovladače

Po vybrání souboru se vrátíme zpět k výběru ovladače kde vybereme "Vpřed".

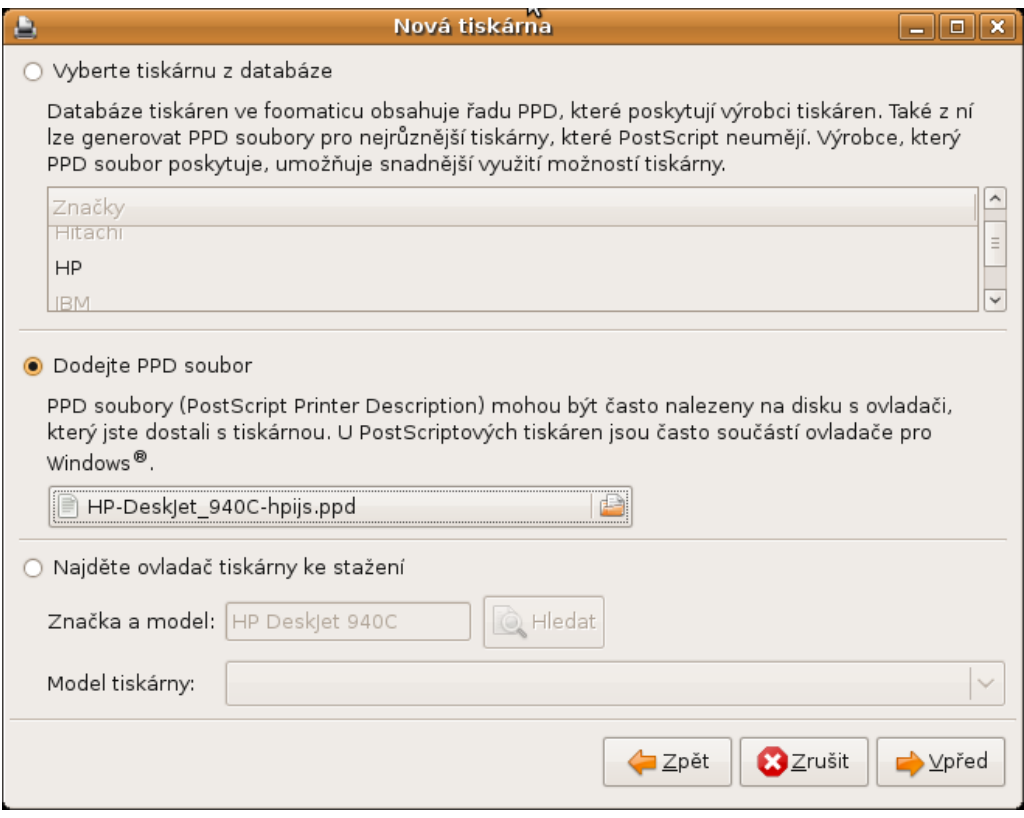

Obrázek 20: Výběr ovladače I. - výběr souboru ovladače

5. Pojmenujeme tiskárnu

Můžeme vyplnit "Popis" a "Umístění" a vybereme "Použít".

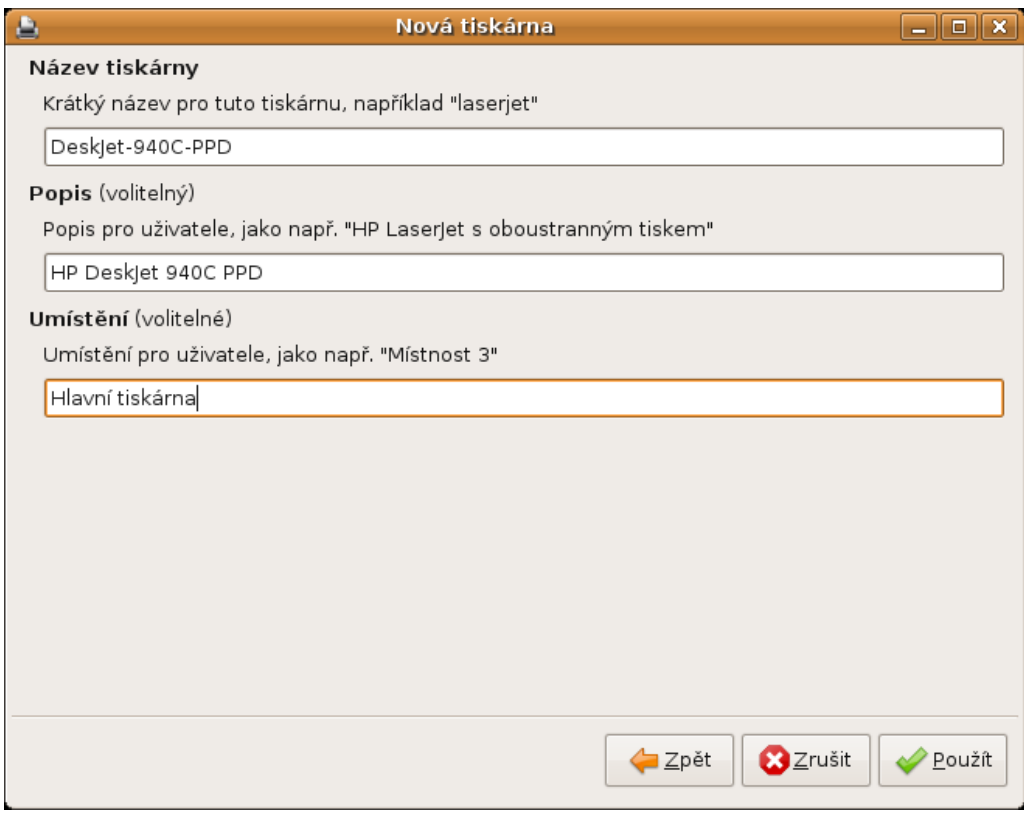

Obrázek 21: Pojmenování tiskárny

Tímto je instalace hotová a jestliže všechno proběhlo správně, můžeme začít tiskárnu používat.

# **5.3.4. Ruční instalace ovladače ke stažení**

V Ubuntu verze 8.10 se nám nabízí ještě jedna možnost a sice nalezení ovladače tiskárny ke stažení.

Postup je stejný jako v předchozích částech, postupujeme tedy znovu k bodu 2. předchozí části, od bodu 3. se postup opět liší.

3. Výběr ovladače ke stažení I.

U výběru "Najděte ovladač tiskárny ke stažení" jsem měl již předvyplněnou značku a model tiskárny, stačí tedy pouze vybrat "Hledat".

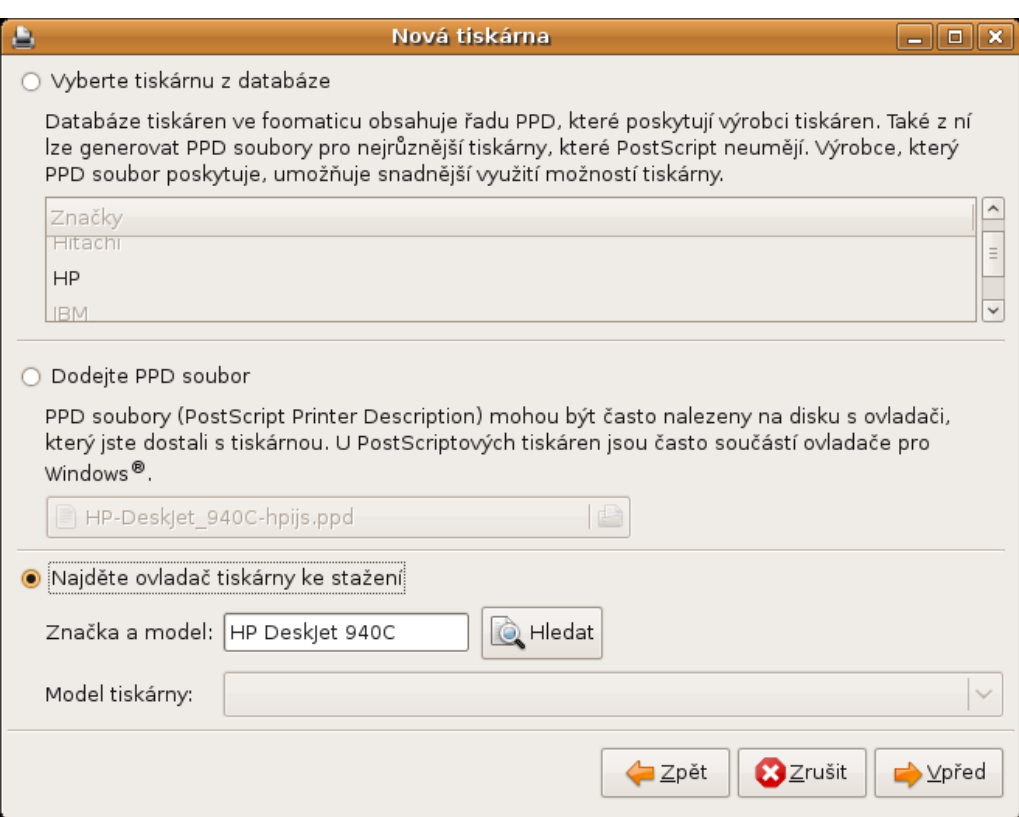

Obrázek 22: Výběr ovladače ke stažení I.

4. Výběr ovladače ke stažení II.

Po nalezení modelu tiskárny vybereme z nalezených modelů ten náš, v mém případě byl k výběru pouze jeden a vybereme "Vpřed".

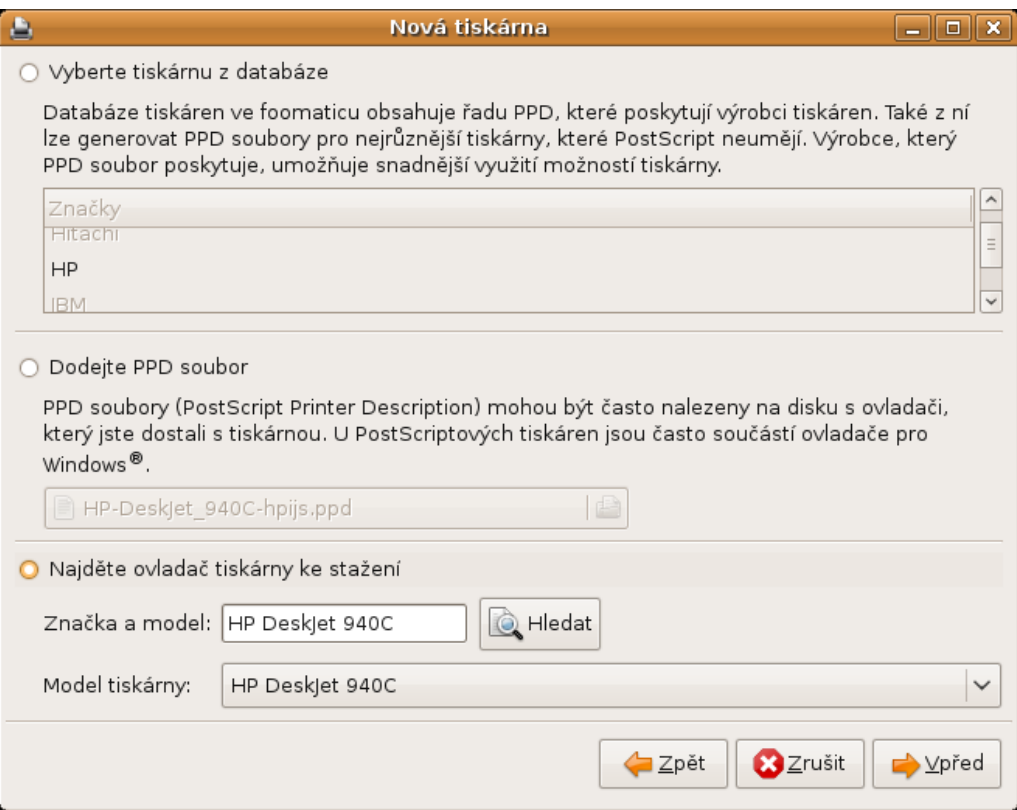

Obrázek 23: Výběr ovladače ke stažení II.

5. Stažení ovladače

V tomto kroku bychom měli stáhnout ovladač a nainstalovat jej, v mém případě bohužel nebyl žádný ovladač nalezen a proto nebylo možné tento způsob instalace dokončit.

| ٥                                                                                                    | Nová tiskárna<br>a ll Ol<br>ıх                                                                          |  |
|----------------------------------------------------------------------------------------------------|----------------------------------------------------------------------------------------------------|--|
| Stáhnout ovladač tiskárny                                                                                                    |                                                                                                    |  |
| Pro vám zvolenou tiskárnu jsou k dispozici ovladače ke stažení.                                                                                                    |                                                                                                    |  |
| Poznámka<br>Tyto ovladače nejsou dodávány dodavatelem vašeho operačního systému a nevztahuje se na<br>ně jeho obchodní podpora. Podívejte se na podmínky podpory a licence dodavatele ovladače. |                                                                                                    |  |
| Vyberte ovladač                                                                                                    | Touto volbou nebude stažen žádný ovladač. V dalších krocích<br>bude vybrán lokálně instalovaný ovladač. |  |
| Ovladače ke stažení                                                                                                    |                                                                                                    |  |
|                                                                                                    |                                                                                                    |  |
|                                                                                                    | ⊟ Zpět<br>X Zrušit<br>Vpřed                                                                             |  |

Obrázek 24: Stažení ovladače

(postupy v kapitole 5.3 jsou inspirovány zdrojem [26] který jsem využil při instalaci vlastní tiskárny, přiložené obrázky jsou vlastní)

# **5.3.5. Instalace pomocí webového rohraní CUPS**

Výše uvedené postupy, využívající grafické uživatelské rozhraní, mohou být pro různé verze Linuxu jiné, případně v nich nemusí být toto rozhraní obsažené vůbec. Existuje ještě další možnost a to tiskový systém CUPS, který bývá obsažený jako základní tiskový systém většiny Linuxových distribucí. Disponuje vlastním uživatelským rozhraním, které je dostupné přes internetový prohlížeč na portu 631, na vlastním počítači tedy http://localhost:631. Jeho možnosti ale odpovídají možnostem grafického rozhraní, proto jsem použil právě grafické uživatelské rozhraní. Pro uživatele jiných distribucí by tak nemělo být obtížné spravovat tiskárny přes rozhraní obsažené v jeho distribuci, nebo právě přes webové rozhraní CUPS. Tato správa přináší také své výhody. Pokud používáme tiskový server máme možnost otevřít si správu tiskáren na dálku. Můžeme tak mít přehled o samotné konfiguraci tiskáren, ale také o tiskových úlohách, jaký uživatel kdy a co tiskl.

## **5.3.6. Jiný způsob instalace tiskárny**

V praxi jsem se setkal ještě s jedním způsobem instalace tiskárny a to bez použití ovladače pro tiskárnu. Tiskárna se potom chová jako řádková tiskárna a na výstup posílá příchozí data v podobě v jaké přijdou. Toto řešení pro nás může být výhodné, v případě že potřebujeme tisknout stejné dokumenty na různých tiskárnách kde potřebujeme zachovat stejný vzhled dokumentu (např. pro složenky) a můžeme data posílat přímo v jazyce tiskárny (např. PostScript). V aplikaci, kterou jsme v práci vytvářeli, byly všechny tiskárny připojené tímto způsobem, aby se zamezilo vlivu ovladačů na výsledný vzhled dokumentu (např. jiné nastavení okrajů pro tiskárny od různých výrobců). Všechny dokumenty se proto vytvářely přímo v jazyce dané tiskárny.

# 5.4. Práce s tiskárnami v Linuxu

Zjednodušeně řečeno, jediný formát, který lze v Linuxu tisknout, je PostScript. Všechny ostatní formáty na něj musí být nejdříve konvertovány (pomocí tzv. *filtrů*). Neznamená to, že nemůžeme jako parametr příkazu lpr zadat obrázek. Znamená to jen, že tento obrázek je interně nejdříve zkonvertován na PostScript a teprve tento PostScript je poslán ke zpracování do fronty tiskových úloh. Složitějším aplikacím nezbývá nic jiného, než aby generovaly PostScript přímo (OpenOffice.org, Mozilla, atd.).

PostScriptový soubor se dále pomocí ovladačů tiskárny (což mohou být nejrůznější programy, včetně např. známého GhostScriptu, který slouží jako ovladač pro několik stovek tiskáren) převádí na jazyk, kterému tiskárna rozumí. Tato data jsou pak odeslána na komunikační port tiskárny.

Tento přístup má svou výhodu: není třeba, aby každý program, který chce umožnit tisk, uměl ovládat tiskárnu. Dokonce ani není třeba, aby existovalo jednotné rozhraní pro tisk. Stačí, když program dokáže vygenerovat PostScript a poslat ho na standardní vstup zvoleného jiného programu.

### **5.4.1. Tisk v Linuxu**

O tisk se stará tzv. *spooler*, což je démon, jehož účelem je správa tiskové fronty. Spooler většinou zvládá i síťovou komunikaci, takže umožňuje tisknout na vzdálené tiskárně. Různých spoolerů existuje celá řada a ty nejrozšířenější a nejzajímavější budou popsány dále. Všechny však fungují na stejném principu (i když konkrétní pořadí jednotlivých kroků se může měnit, některé kroky mohou být vynechány či spojeny dohromady):

```
job => network => queue => filter => printer (=
data + options)
```
- 1. Uživatel odešle tiskovou úlohu (*job*), což jsou data, volitelně jsou s nimi odeslány i údaje o nastavení tisku či způsobu, jakým se data mají tisknout (*options*). *Data* jsou většinou, ne však vždy, PostScript.
- 2. Spooler zkopíruje tiskovou úlohu přes síť k tiskárně (obvykle úloha skončí v adresáři /var/spool/lpd či nějakém podobném).
- 3. Spooler čeká, až bude tiskárna dostupná (volná).
- 4. Tisková úloha je upravena podle nastavení (*options*), které si uživatel zvolil, a dále vedena sadou *filtrů*, které přeloží data do nativního jazyka tiskárny (který obvykle není PostScript).
- 5. Tisková úloha je dokončena. Provede se úklid, případně vyrozumění uživatele (zejména v případě chyby).

Za zmínku stojí, že naprostá většina práce, kterou je potřeba při konfiguraci tiskárny udělat, je zajištění správné funkce v bodě 4. - tj. zejména nastavení filtrování tak, aby opravdu fungovalo.

# **5.4.2. Přehled tiskových systémů (spoolerů)**

#### **LPD (Line Printer Daemon)**

LPD je původní tiskový démon z BSD Unixu. V současné době je zastaralý a nenabízí funkce, které bychom od moderního spooleru očekávali. Jeho výhodou však je široká dostupnost (neexistuje snad žádný Unix-like systém, kde by nebyl LPD implementován). LPD je rovněž název síťového (TCP/IP) protokolu. Tento protokol (ač rovněž zastaralý) je základem pro síťovou komunikaci mezi spoolery a podporují jej prakticky všechny ostatní tiskové systémy.

Démon LPD původně uměl obsluhovat pouze řádkové tiskárny. Podpora moderních tiskáren je řešena pomocí *magických filtrů* a front-endových programů. Správné nastavení LPD pro moderní tiskárnu je magie.

Zajímavostí je, že LPD existuje v několika implementacích, které jsou navzájem natolik promíchané (každá využívá část zdrojových kódů ostatních), že už dnes ani nelze říct, která implementace je která a která je vlastně ta původní.

Dnes už nemá smysl LPD používat. Tiskový systém LPRng (LPR next generation) nabízí mnohem více se zachováním zpětné kompatibility.

### **LPRng**

LPRng je novější rozšířená implementace LPD šířená pod GPL. Nabízí větší bezpečnost a více možností.

Protože však jde "pouze" o rozšířenou implementaci LPD, trpí i některými nedostatky původního LPD, jako je nutnost používání magických filtrů. Projekt LPRng se snaží tyto dopady co nejvíce eliminovat - základní sada filtrů je přímo součástí balíku, filtry jsou slušně dokumentovány.

Na rozdíl od původního lpr podporuje lpr z balíku LPRng nastavování vlastností tisku přímo z příkazového řádku. Lze tedy mít pro každou úlohu jiné nastavení. Rovněž je velmi zdokonalena podpora síťového tisku a jeho administrace (podpora automatického přepisování souboru /etc/printcap), proto je LPRng možno na rozdíl od LPD s úspěchem nasadit i u rozsáhlých sítí.

Dalšími zajímavými vlastnostmi LPRng je podpora jedné fronty pro více tiskáren (tj. více tiskáren se navenek tváří jako jedna), což je velmi důležité v některých podnikových sítích, podpora PGP a Kerberos. LPRng nemá na rozdíl od LPD žádné SUID binárky.

Pro svou kompatibilitu s LPD a své vlastnosti bylo LPRng dlouho standardním tiskovým systémem v mnoha linuxových distribucích (např. RedHat). Dnes však už prakticky všude ustoupilo před systémem CUPS.

#### **GNUlpr**

GNUlpr byl projekt sponozorovaný firmou Hewlett-Packard jako součást VA Linuxu. Podpora před lety skončila a vývoj ustal.

GNUlpr je rozšířenou implementací LPD, podobně jako LPRng podporuje nastavení vlastností tisku z příkazového řádku programu lpr. Projekt dále obsahuje slušné množství navzájem provázaných utilit a knihoven. Jeho pravděpodobně nejzajímavější vlastností je však podpora souborů *PostScript Printer Definition* (PPD) - o významu těchto souborů viz dále.

### **CUPS (Common Unix Printing system)**

CUPS je relativně mladý projekt, kladoucí si za cíl navrhnout kompletně nový tiskový systém nezatížený problémy LPD. Je vyvíjen pod GPL.

Lze říci, že se jedná asi o nejvhodnější tiskový systém pro většinu uživatelů - a to jak v nesíťovém prostředí, tak ve velkých sítích. Většina distribucí Linuxu jej používá jako standardní tiskový systém, ty ostatní jej nabízejí jako volbu.

CUPS důsledně odděluje tiskový back-end od front-endu. Front-endem mohou být také standardní příkazy pro tisk a pro manipulaci s tiskovou frontou, a to jak ve verzi BSD, tak ve verzi System V.

CUPS implementuje protokol IPP (Internet Printing Protocol), který má být náhradou za zastaralý protokol LPD. Podporovány jsou ale také (i když ne všechny plně) protokoly LPD, SMB a AppSocket (JetDirect).

Výhody IPP jsou následující:

- Plánovač (scheduler) je HTTP/1.1 server, lze tedy využít proxy, SSL, stávající nastavení firewallů, či nasadit IPP tam, kde nemůžeme konfiguraci mezispojů ovlivnit;
- vlastnost z předchozího bodu umožňuje mít "skoro zadarmo" i webové administrační rozhraní;
- podpora nastavení způsobu tisku (lze se zeptat ovladače, jaké nastavení a formáty podporuje);
- podpora ACL (lze řídit práva k tisku, ke kontrole tiskových úloh a k administraci pro jednotlivé počítače a tiskárny);
- nativní podpora ve Windows 2000 (je-li nainstalováno IIS, je zde IPP dokonce standardní tiskový protokol).

CUPS dále podporuje velké množství různých ovladačů (včetně možnosti využít PPD, a to i pro nepostscriptové tiskárny!), podporuje *print classes* (tj. více tiskáren se tváří jako jedna), pomocí broadcastů dokáže automaticky najít tiskárny (resp. CUPS servery) dostupné na síti a nainstalovat je (tj. zpřístupnit pro uživatele), navíc ho lze zkonfigurovat tak, aby se na tiskárny ve vzdálených sítích ptal nějakého jiného CUPS serveru (využití za směrovači či proxy bránami). Tiskárny na vzdálenějších sítích lze také nakonfigurovat ručně - přes webové rozhraní (http://localhost:631/admin) nebo přes příkazový řádek (příkaz lpadmin).

### **RLPR**

Náhrada BSD příkazů lpr, lpq a lprm pod GPL (vyžaduje ale BSDkompatibilního LPD démona; pro vzdálený tisk ho nepotřebuje lokálně).

#### **PPR**

Spooler silně orientovaný na PostScript s dobrými schopnostmi účtování. Podporuje protokoly AppleTalk, SMB a LPD protokolů. Je šířen pod BSDstyle licencí.

#### **PDQ**

Zkratka PDQ znamená Print, Don't Queue. Jde o tiskový systém, který nepoužívá tiskového démona, tedy ani tiskovou frontu. Jeho výhodou je bezpečnost (vše se děje pod aktuálním uživatelem, žádná rootovská oprávnění nejsou potřeba, nedochází k zápisu mimo domovský adresář uživatele) a široké možnosti nastavení tiskárny. Nevýhodou je pomalost (celá tisková úloha se musí zpracovat dříve, než se začne tisknout, včetně případné rasterizace pro tiskárnu - což vede i k velkým nárokům na diskový prostor).

#### **CPS**

Obskurní náhrada LPD napsaná v Perlu.

#### **CEPS (Cisco Enterprise Print systém)**

CEPS vytvořil správce tisku společnosti Cisco Systems. Je vytvořen pro specifické podmínky firmy CISCO a vhodný do obrovských organizací; jinde se jeho nasazení nevyplácí. Řeší problém distribuce souborů /etc/printcap (používá namísto nich sdílenou databázi). Šířen je pod GPL.

## **5.4.3. Tiskové filtry**

#### **Projekt (databáze) Foomatic**

Projekt Foomatic se snaží propojit svobodné ovladače s tiskovými systémy. Cílem je podpora všech typů svobodných ovladačů, podpora uživatelem nastavitelných voleb tisku a podpora většiny tiskových systémů (momentálně CUPS, LPRng, LPD, GNUlpr, PPR, PDQ, no spooler).

Foomatic dokáže vygenerovat vhodné PPD pro každý z modelů tiskáren, který je v databázi na LinuxPrinting.org (zdroj [15]). Tyto PPD jsou používány společně s filtrem foomatic-rip. Filtr foomatic-rip umí využít nejrůznější volně dostupné ovladače a umí spolupracovat s množstvím tiskových systémů. Dnes je ve většině distribucí použit jako základ pro podporu nepostscriptových tiskáren.

Foomatic používá PPD ke specifikování schopností tiskárny, a to i pro nepostscriptové tiskárny.

#### **APS Filter**

Podporuje interní ovladače Ghostscriptu a různé varianty LPD (vč. LPRng). Distribuce používající LPRng většinou používají i apsfilter.

#### **RHS-Printfilters**

Starší systém filtrů vytvořený společností RedHat. VA Linux provedl některá vylepšení (podpora PPD) a zahrnul jej do GNUlpr.

## **5.4.4. Problémy tisku na \*nixech**

Z uvedených skutečností vyplývají také některé problémy:

- Je velmi těžké udělat aplikaci nezávislou na tiskovém systému (spoolerindependent). Neexistuje žádný standardizovaný ani jednoduchý způsob, jak v aplikaci získat informace o dostupných tiskárnách, tiskových úlohách, atd. Neexistuje standardizovaný způsob, jak posílat tiskové úlohy na tiskárnu a získávat zpětně informace o jejich stavu. Dokonce neexistuje ani žádný skutečně standardizovaný způsob, jak generovat tisková data (i když desktopové systémy jako Gnome už nabízejí své desktop-specific knihovny, mnohé aplikace jsou však nuceny si samy generovat Postscript).
- Velký problém je rovněž s fonty. Fonty pro obrazovku (X server), fonty pro tiskárnu a fonty dostupné aplikaci mohou být tři naprosto odlišné věci. Řešením by snad mohl být v budoucnu xft2 (a fontconfig).
- Problém s ovladači pro méně typické tiskárny (i když už je situace celkově velmi dobrá).

(články použité v kapitole 5.4 jsou převzaté a upravené ze zdroje [16])

# 5.5. Popis ovladačů v Linuxu

#### **PostScript Printer Definition (PPD)**

PPD jsou textové soubory definující vlastnosti, které tiskárna má, možná nastavení tiskárny a postscriptový kód, kterým se tato nastavení aktivují. PPD jsou specifikovány společností Adobe a dobře dokumentovány (specifikace zdroj [17] a [18]).

Pro PostScriptové tiskárny jsou soubory PPD většinou poskytovány výrobcem.

PPD jsou podporovány systémy CUPS a GNUlpr a také přímo některými aplikacemi (OpenOffice.org, Gimp). CUPS šel ještě dále a zavedl podporu PPD i pro nepostscriptové tiskárny. Podmínkou samozřejmě je, aby příslušný ovladač, který překládá PostScript do nativního jazyka tiskárny, vloženým direktivám rozuměl a uměl je přeložit.

Syntaxe PPD souborů je jednoduchý řádkově orientovaný formát kde možnosti a vyvolávací řetězce (PostScriptové sekvence kódů které mění nastavení) jsou vytvořeny skrze klíčová slova.

Jednotlivá klíčová slova jsou popsána ve specifikaci, proto si zde uvedeme jen základní syntaxi použití a základní klíčová slova která budeme potřebovat. Mimo jiné si zde uvedeme ještě rozšiřující nastavení PPD pro použití filtru Foomatic.

## **5.5.1. Základní pravidla PPD**

- Každý řádek musí být dlouhý maximálně 255 znaků, jinak je vyvolána chyba a zakončený zalomením řádku.
- Komentáře je možné psát v řádku začínajícím sekvencí znaků hvězdička a procento (\*%).

 Všechna hlavní klíčová slova začínají znakem hvězdičky (\*) a mohou být maximálně 40 znaků dlouhé. Toto dělá klíčová slova snáze rozeznatelnějšími od PostScriptových identifikátorů v sekvencích kódu.

Příkazy se skládají z hlavního klíčového slova, volitelného klíčového slova a hodnoty. Je celkem 7 možných formátů příkazů:

- 1. \*HlavníKlíč
- 2. \*HlavníKlíč: ZnakováHodnota
- 3. \*HlavníKlíč: "HodnotaVUvozovkách"
- 4. \*HlavníKlíč: ^Symbol
- 5. \*HlavníKlíč VolitelnýKlíč: ZnakováHodnota
- 6. \*HlavníKlíč VolitelnýKlíč: "VyvolávacíHodnota"
- 7. \*HlavníKlíč VolitelnýKlíč: ^Symbol

Ve specifikaci PPD souborů (zdroj [17] a [18]) je uvedena celá řada používaných klíčových slov pro nastavení tiskárny, včetně ukázky jejich použití na příkladech. Pro pochopení základní syntaxe postačují uvedená pravidla a pro podrobnější informace čtenáře odkáži na specifikaci PPD souborů (zdroj [17] a [18]).

## **5.5.2. Rozšiřující nastavení**

Rozšiřující nastavení jsou popsána a zdokumentována na stránce freestandards.org (zdroj [19]). Z těchto nastavení zde uvedu pouze ta, která jsou použita v mnou vytvářeném ovladači.

Z rozšiřujících nastavení je jako jediné vyžadováno uvést "cupsVersion", ostatní nastavení jsou volitelná.

Použití vybraných parametrů je následující:

#### **cupsVersion**

\*cupsVersion: "hlavní.vedlejší"

Udává verzi CUPS PPD souboru která se používá. Hodnota musí být řetězec a uvedena v uvozovkách např. "1.0" nebo "1.1". Řetězce "1.2" a "1.3" označují novější verzi CUPS PPD API která není popsána v uvedeném manuálu a není aktuálně povolená.

#### **cupsFilter**

\*cupsFilter: "zdroj/typ cost program"

Toto nastavení poskytuje konverzní pravidlo z uvedeného typu zdroje do nativního formátu používaného programem filtru. Zdroj je specifikován jako MIME typ, používající formát "typ/podtyp" a měly by odpovídat standardním MIME typům, nebo MIME typům specifikým pro CUPS používajícím předponu "vnd.cups-"v podtypu. Pokud tiskárna podporuje zdrojový typ přímo může být definován speciální programový filtr "-". Parametr cost je doplňkové kladné celé číslo použité k výpočtu relativního vlivu který může mít tisková úloha na zatížení systému.

#### **FoomaticRIPCommandLine**

\*FoomaticRIPCommandLine "kód"

Definuje příkazovou řádku v parametru "kód" pro převaděč, který je volán filtrem foomatic. Příkaz musí zpracovat PostScript na vstupu a převést jej do nativního jazyku tiskárny na výstupu. Příkaz musí skončit se statusem 0 při úspěšné konverzi a s jakýmkoli jiným statusem v případě chyby. Parametr "kód" může obsahovat volitelná nastavení popsaná ve "FoomaticRIPOption".

#### **FoomaticRIPOption**

\*FoomaticRIPOption jméno: typ styl znak [pořadí]

Nastavuje výběr možností pro příkazovou řádku uvedenou v příkazu "FoomaticRIPCommandLine". Parametr "název" nastavuje název výběru, parametr "typ" určuje typ výběru, "styl" určuje jednu z možností "CmdLine", "JCL", "PS", nebo "Composite" a "znak" určuje písmeno, které je doplněno o znak "%" zleva, a tento parametr je potom použit v příkazu "FoomaticRIPCommandLine" k určení místa, kde se má daný výběr vložit do příkazové řádky. Volitelná možnost "pořadí" určuje číslo v pořadí pro jednu možnost.

#### **FoomaticRIPOptionSetting**

\*FoomaticRIPOptionSetting jméno=volba: "kód"

Přidává volbu výběru identifikovanou jménem s nastavením FoomaticRIPOption "styl" na Composite. Vkládá volbu pro ostatní možnosti které jsou členy stylu Composite se stejným jménem "jméno".

# 5.6. Vytvoření vlastního ovladače pro konkrétní tiskárnu

Pro vytvoření ovladače tiskárny jsou zapotřebí znalosti parametrů tiskárny a také dobré znalosti PPD specifikace. Ve specifikaci PPD od Adobe je mimo jiné uveden příklad ukázkového PPD ovladače. Pro začátek jsem se tedy rozhodl využít tento ovladač a jeho modifikací vytvořit ovladač pro vlastní tiskárnu.

Jedná se o starší barevnou inkoustovou tiskárnu HP DeskJet 940C. Jak je uvedeno v kapitole 5.3., využívám tiskárnu pouze k černobílému tisku a tiskárna disponuje modulem pro automatický oboustranný tisk. Proto je cílem vytvořit funkční ovladač, využívající k tisku pouze černou náplň s možností oboustranného tisku.

## **5.6.1. Vytvoření ovladače podle vzoru Adobe**

Ve specifikaci PPD (zdroj [17] a [18]) máme popis významu jednotlivých klíčových slov a také je zde vzorový ovladač. Rozhodl jsem se proto využít tento vzorový ovladač pro napsání vlastního a vytvořil jsem jej přesně podle něj.

Protože toto má být ukázkový, nicméně funkční příklad, rozhodl jsem se zkusit vytvořit novou tiskárnu s pomocí tohoto ovladače. Přidání tiskárny s vlastním PPD ovladačem je popsáno v kapitole 5.3.

Přepsáním jsem si ale zanesl do svého ovladače i řadu zalomení textu na místech kde být neměly. Během přidání ovladače se proto objevilo okno s popisem chyby (Obrázek 25) s odkazem na specifikaci PPD (zdroj [17]) a přidání skončilo neúspěšně. Z chybového hlášení lze vyčíst, že se nepodařilo najít znak hvězdičky na novém řádku. Podle jeho čísla je možné daný řádek najít a zalomení opravit. Tato chyba nebyla jediná, proto bylo potřeba celý proces opakovat dokud jsem neopravil všechny chyby.

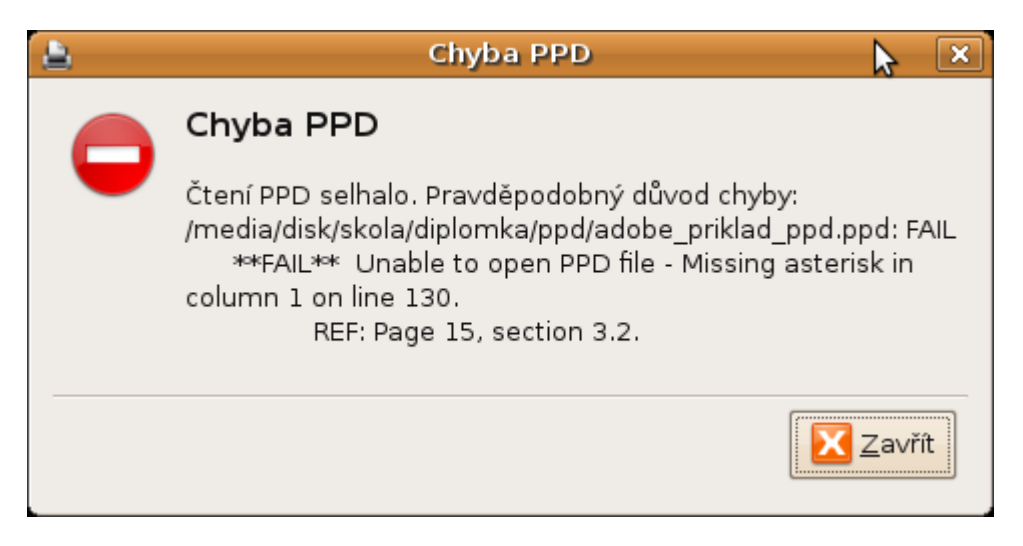

Obrázek 25: Chyba v PPD souboru

Po odstranění všech špatných zalomení byl ovladač úspěšně nainstalován a proto jsem se rozhodl vyzkoušet tisk. Správně provedený tisk jsem samozřejmě nepředpokládal, ale i s takto surovým ovladačem tiskárna tisk opravdu začala a dokončila, ovšem na tisk se nedostal požadovaný dokument ve formě v jaké byl na obrazovce, ale jeho zdrojový kód v podobě PostScriptového kódu.

Toto byl očekávaný výsledek, protože ukázkový ovladač byl pro laserovou tiskárnu s přímou podporou jazyka PostScript. Tento ovladač tedy nepoužívá žádný filtr pro převod jazyka PostScript do jazyka tiskárny. Pro úspěšný tisk na mé tiskárně bude použití tohoto filtru nutným krokem.

V práci jsem vyzkoušel tisk stejného dokumentu s tímto ovladačem ještě na jiné laserové tiskárně HP řady 4300 s přímou podporou jazyka PostScript kde byl tisk úspěšný. V případě této tiskárny by tedy nebylo použití filtru nutné.

### **5.6.2. Přidání tiskového filtru**

Ještě než jsem se pustil do nastavování filtru, provedl jsem nejprve úpravu souboru ovladače, v které jsem se rozhodl zachovat pouze nejnutnější nastavení pro tiskárnu. Konkrétně se jedná o nastavení tiskového režimu v odstínech šedé barvy s možnostmi "Koncept" ("Draft"), "Normální" ("Normal") a "Nejlepší" ("Best"). Dále výběr velikosti papíru s možností "A4" a "Letter".

V kapitole 5.4.3. jsou tiskové filtry zmíněny, asi nejvyužívanějším a také základním filtrem obsaženým v systému je Foomatic, proto jsem se rozhodl pro jeho použití. Přidání a používání tiskových filtrů není součástí specifikace PPD, proto jsem způsob jejich používání musel hledat jinde. Jako zdroj informací posloužila stránka freestandards.org (zdroj [19]) kde je uvedeno jaké jsou možnosti rozšíření PPD o nastavení filtru Foomatic a způsob jeho použití. Z popisu těchto nastavení jsem ale nebyl schopen upravit stávající ovladač tak aby fungoval, proto jsem se rozhodl stáhnout ovladač pro podobnou tiskárnu a pokusit se vlastní ovladač upravit podle něj. Rozhodl jsem se pro ovladač tiskárny HP DeskJet 970C, která je vybavenějším modelem ze stejné série jako moje tiskárna. Tato tiskárna byla oblíbenou tiskárnou pro kancelářské použití, proto nalezení jejího ovladače nebylo problémem a nalezl jsem jej na stránkách linuxprinting.org (zdroj [15]).

Z tohoto ovladače jsem tedy použil část s nastavením filtru Foomatic a vložil jí do mého ovladače. Bylo také potřeba pozměnit definice nastavení stránky a kvality tisku, rovněž po vzoru staženého ovladače. Do všech těchto částí je totiž potřeba vložit specifické nastavení pro filtr (FoomaticRIPOptionSetting) zmíněné v kapitole 5.5.2. Bez tohoto přidaného nastavení nebylo možné úspěšně provést tisk. Samotná instalace ovladače ale proběhla bez problému.

V této fázi již byl ovladač funkční a použitelný pro základní tisk dokumentů ve formátu papíru "A4" a "Letter", v režimech kvality "Koncept", "Normální" a "Nejlepší" i s možností volby automatického oboustranného tisku. Všechny volby tisku jsem tedy vyzkoušel a nenarazil jsem na žádný problém.

Na závěr ještě uvádím obrázky s nastavením tisku možném při použití vlastního ovladače (Obrázek 26 a 27) a možnosti nastavení s ovladačem výchozím (Obrázek 28).

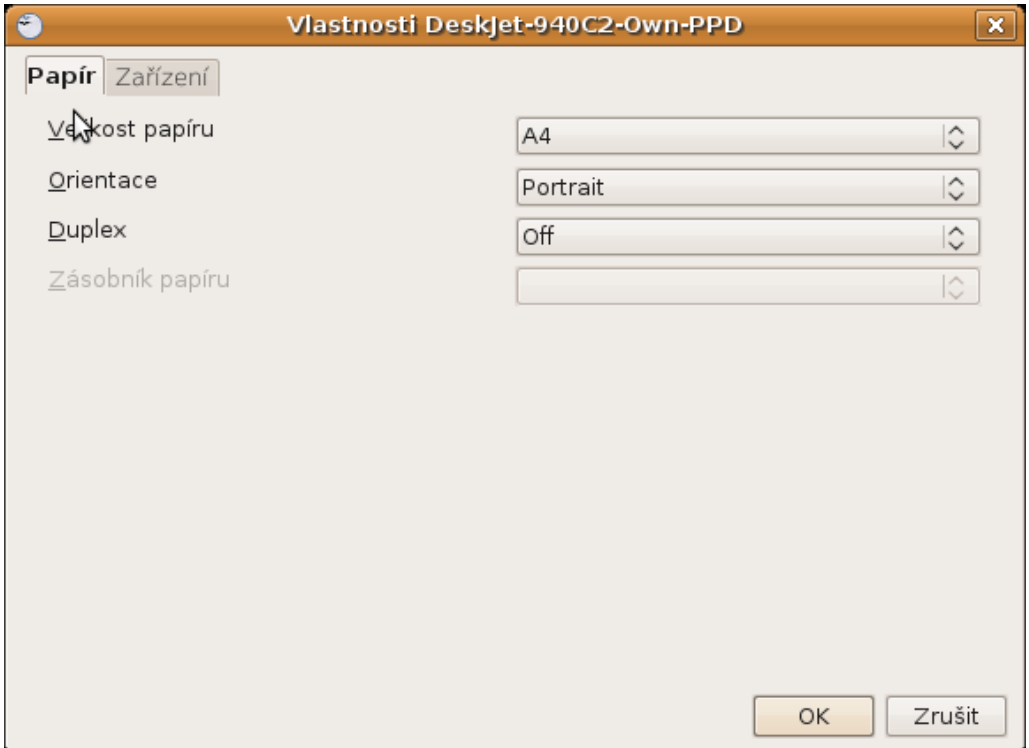

Obrázek 26: Vlastnosti nastavení tisku – vlastní ovladač

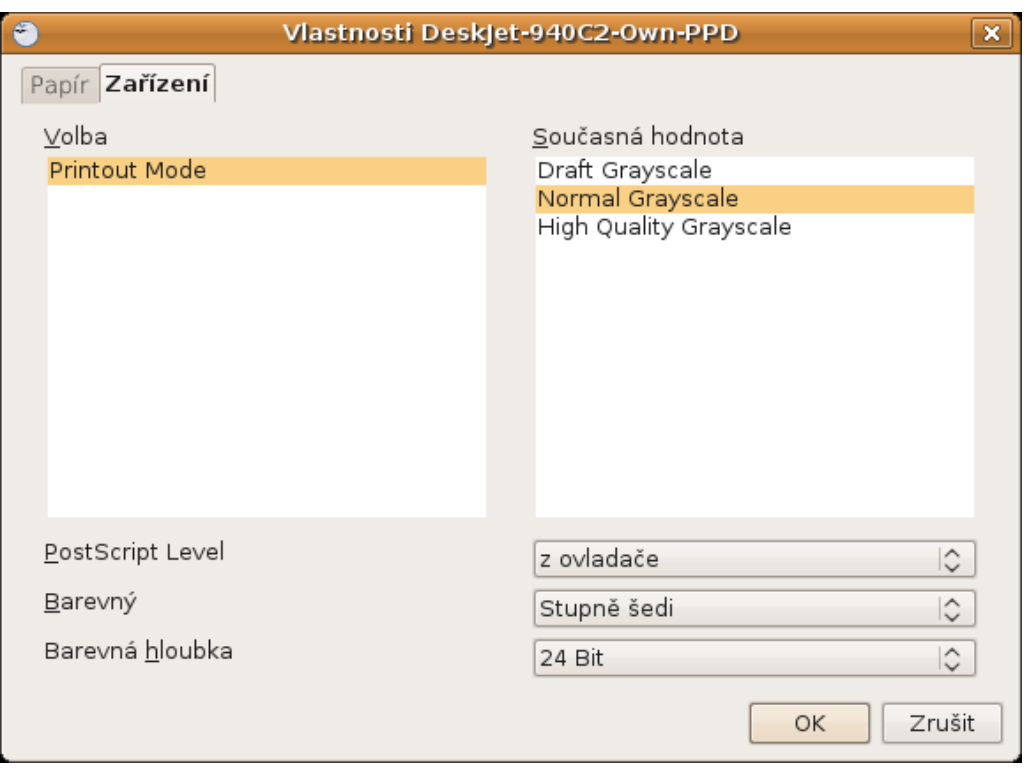

Obrázek 27: Vlastnosti nastavení tisku – vlastní ovladač

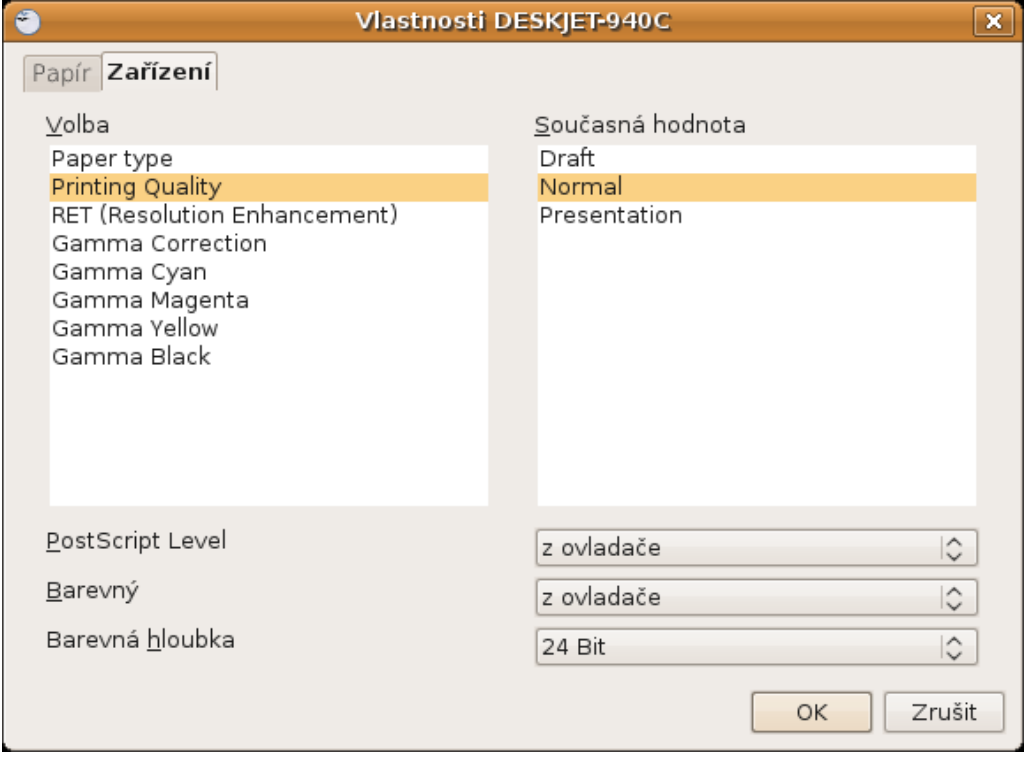

Obrázek 28: Vlastnosti nastavení tisku – výchozí ovladač

# **Závěr**

Cílem této diplomové práce bylo čtenáře seznámit s prací s tiskárnami pod Linuxem. Čtenář je na úvod seznámen s druhy tiskáren se kterými se může setkat, s jazyky pro komunikaci s tiskárnami. Dozví se zde jaké jazyky a tiskárny jsou používány nejčastěji a také jsou zde uvedeny některé méně běžné typy. Dále se dozví doporučení jak postupovat při výběru tiskárny pro plánované nasazení v Linuxu.

V další části je popsán způsob připojování tiskáren do Linuxu. Je zde popsán ideální příklad, v případě že se tiskárna po připojení nainstaluje sama a vytvořil jsem zde i jednoduchý návod pro instalaci za použití ovladačů. Dále je podrobněji popsáno jak tisk v Linuxu funguje. Jsou zde popsány dostupné tiskové systémy, tiskové filtry starající se o převod formátů do jazyků tiskáren i možné problémy tisku. Také se dozvíme jak vlastně ovladače tiskáren pro Linux vypadají. Je zde popis jejich základní struktury a pro zájemce o více informací je zde uveden odkaz na jejich podrobnou specifikaci. Jsou zde také popsány rozšiřující nastavení potřebná pro použití tiskového filtru.

V poslední části je uveden postup vytvoření vlastního ovladače tiskárny. Pokusil jsem se jej vytvořit za pomoci ukázkového ovladače pro tiskárnu uvedeném ve specifikaci PPD souborů (zdroj [17] a [18]), ale narazil jsem na problém s chybějícím tiskovým filtrem. Tyto filtry nejsou standartní součástí specifikace PPD, proto jsem se rozhodl využít ještě staženého ovladače pro podobný model tiskárny, kde je použití filtru uvedeno a upravit ovladač podle něj. Výsledkem této snahy je základní tiskový ovladač použitelný pro mojí tiskárnu HP DeskJet 940C.

Stanovené cíle práce jsou splněné, ne všechny ale přesně podle představy kterou jsem měl v úvodu práce. Zejména část s napsáním vlastního ovladače nedopadla zcela tak jak bych si přál. Vytvoření vlastního ovladače pro

PostScriptovou tiskárnu se podařilo podle manuálu, pro vlastní s použitím filtrů již ale bylo nutné nahlédnout do hotového ovladače jiné tiskárny.

Tato práce by se mohla stát informačním zdrojem začínajících a mírně pokročilých uživatelů Linuxu zajímajících se o tisk. Svým rozsahem pokrývá základní části oblastí týkajících se tisku a čtenáři tak poskytuje všechny potřebné informace, aby mohl začít tisk využívat. Zároveň může sloužit pro pokročilejší uživatele jako odrazový můstek k získávání hlubších znalostí světa tisku.

# **Seznam použité literatury:**

**[1] FLICKINGER, R.:** Linux server na maximum, 100 tipů a řešení pro náročné. Brno: Computer Press, 2005

- **[2] PETRLÍK, L.:** Jemný úvod do systému UNIX, České Budějovice: KOPP, 1995
- **[3] WELSH, M., JAUFMAN, L.:** Používáme Linux. Brno: Computer Press, 2003.
- **[4] KOLEKTIV:** Linux dokumentační projekt. Brno: Computer Press, 2003.
- **[5] HORÁK, J.:** Tiskárny, praktický průvodce uživatele. Brno: Computer Press, 2005.
- **[6] ZÁPALKA, J.:** Laserové tiskárny. Praha: Grada, 2003.

# **Ostatní zdroje:**

**[7] Informace z oblasti Linuxu [online].** Dostupné na World Wide Web : < http://www.linuxworld.cz >.

**[8] Vyhledávač Google [online].** Dostupné na World Wide Web : < http://www.google.com >.

**[9] Vyhledávač Altavista [online].** Dostupné na World Wide Web : < http://www.altavista.com >.

**[10] Informace nejen ze světa Linuxu [online].** Dostupné na World Wide Web :  $\langle$ http://www.root.cz >.

**[11] Typy tiskáren [online].** [cit. 2008-01-17]. Dostupné na World Wide Web : < http://www.fi.muni.cz/usr/pelikan/ARCHIT/TEXTY/TISK2.HTML >.

**[12] [PostScript](http://www.typo.cz/informace/postscript.html#uvod) [online].** [cit. 2009-03-18]. Dostupné na World Wide Web : < http:// www.typo.cz/informace/postscript.html >.

**[13] Tisk pod Linuxem [online].** [cit. 2008-02-03]. Dostupné na World Wide Web : < http://www.fi.muni.cz/~kas/p090/referaty/2002-podzim/skupina10/tisk.html >.

**[14] abclinuxu.cz - Linux na stříbrném podnose [online].** Dostupné na World Wide Web:

< http://www.abclinuxu.cz >.

**[15] openprinting.org – Databáze ovladačů tiskáren [online].** [cit. 2010-04-20]. Dostupné na World Wide Web :

< http://www.openprinting.org/printers >.

**[16] Jiří Benc - Tisk v \*nixu, se zaměřením na GNU systémy [online].** [cit. 2010- 04-20]. Dostupné na World Wide Web : < http://artax.karlin.mff.cuni.cz/~ebik/nju/linuxem/tisk.html >.

**[17] adobe.com - PostScript Printer Description File Format Specification [online].** [cit. 2010-04-20]. Dostupné na World Wide Web : < http://www.adobe.com/devnet/postscript/pdfs/5003.PPD\_Spec\_v4.3.pdf >.

**[18] adobe.com - Update to PPD Specification Version 4.3 [online].** [cit. 2010-04-20]. Dostupné na World Wide Web : < http://partners.adobe.com/public/developer/en/ps/5645.PPD\_Update.pdf >.

# **[19] Linux Standard Base Printing Specification 3.2 [online].** [cit. 2010-04-

20]. Dostupné na World Wide Web :

< http://refspecs.freestandards.org/LSB\_3.2.0/LSB-Printing/LSB-Printing/book1.html  $>$ .

**[20] Technologie pro tisk fotografií [online].** [cit. 2008-01-18]. Dostupné na World Wide Web :

< http://www.fotoaparat.cz/article/3351/print >.

#### **[21] KDE Documentation - Trochu teorie: CUPS, IPP, PostScript a**

**Ghostscript [online].** [cit. 2009-04-18]. Dostupné na World Wide Web : < http://docs.kde.org/kde3/cs/kdebase/kdeprint/theory.html#basics-of-printing >.

**[22] PostScript Language Reference Manual (PLRM) [online].** [cit. 2009-04- 22]. Dostupné na World Wide Web : < http://www.adobe.com/devnet/postscript/pdfs/PLRM.pdf >.

**[23] Informace nejen ze světa Linuxu - Grafika v UNIXu - PostScript [online].** [cit. 2008-03-25]. Dostupné na World Wide Web :  $\leq$  http://www.root.cz/clanky/grafika-v-unixu-ix-postscript/ $>$ .

**[24] SPŠ Zlín -Výstupní zařízení počítačů [pdf].** [cit. 2009-04-22]. Dostupné na World Wide Web : < http://www.spszl.cz/modules/wfdownloads/visit.php?  $cid = 7&$ lid=264 >.

**[25] EPL2 Legacy Programmers Manual [pdf].** [cit. 2009-04-22]. Dostupné na World Wide Web : < http://www.novitus.pl/pl/cok/download/drukarkikodowkreskowych/EPL2 >.

**[26] wiki.ubuntu.cz – instalace tiskárny Lexmark E120n [online].** [cit. 2008-06- 21]. Dostupné na World Wide Web : < http://wiki.ubuntu.cz/Lexmark%20E120n >.

# **Přílohy**

Příloha č. 1 – Zdrojový kód ovladače

*P*ř*íloha* č*. 1*

# Zdrojový kód ovladače

```
*PPD-Adobe: "4.3"
**% Ovladač tiskárny HP DeskJet 940C
*% Tento ovladač je nedílnou součástí diplomové práce
"Práce s tiskárnami v Linuxu"
*% Autor - Bc. Stanislav Kouba
* %
**% Verze formátu souboru
*FormatVersion: "4.3"
*% Vlastní verze souboru
*FileVersion: "1.0"
*% Nastavení kódování pro texty
*LanguageEncoding: ISOLatin1
*LanguageVersion: English
*% Doplnění o rozšířené specifikace PPD
*cupsVersion: 1.0
*cupsFilter: "application/vnd.cups-postscript 100
foomatic-rip"
*cupsFilter: "application/vnd.cups-pdf 0 foomatic-rip"
*cupsFilter: "application/vnd.apple-pdf 25 foomatic-
rip"
*% Nastavení názvů
*PCFileName: "DESKJET_940C.PPD"
*Product: "(DESKJET 940C)"
*Manufacturer: "HP"
*ModelName: "HP DESKJET 940C"
*ShortNickName: "HP DeskJet 940C hpijs"
*NickName: "HP DeskJet 940C Foomatic/hpijs
(recommended)"
*PSVersion: "(3010.000) 550"
```
\*% Základní možnosti

====================================================

\*% Verze PostScriptu \*LanguageLevel: "3" \*% Nastavení zda máme barevnou tiskárnu \*ColorDevice: True \*% Nastavení barevného režimu tiskárny \*DefaultColorSpace: RGB \*% Nastavení zda tiskárna disponuje diskovým prostorem \*FileSystem: False \*% Nastavuje počet stran vytištěných za minutu, výchozí 1 \*Throughput: "1" \*% Nastavení otočení na šířku o 90 stupňů po směru hodinových ručiček \*LandscapeOrientation: Plus90 \*% Hardwarové okraje do kterých není možné tisknout \*HWMargins: 18 36 18 9 \*% Nastavení filtru Foomatic ==================================================== \*% Tuto část jsem ponechal stejnou jako pro model 970C, pouze jsem změnil název na 940C \*VariablePaperSize: True \*MaxMediaWidth: 100000 \*MaxMediaHeight: 100000 \*NonUIOrderDependency: 105 AnySetup \*CustomPageSize \*CustomPageSize True: "pop pop pop pop pop %% FoomaticRIPOptionSetting: PageSize=Custom" \*End \*FoomaticRIPOptionSetting PageSize=Custom: " -dDEVICEWIDTHPOINTS=0 -dD&& EVICEHEIGHTPOINTS=0" \*End \*ParamCustomPageSize Width: 1 points 36 100000 \*ParamCustomPageSize Height: 2 points 36 100000 \*ParamCustomPageSize Orientation: 3 int 0 0 \*ParamCustomPageSize WidthOffset: 4 points 0 0 \*ParamCustomPageSize HeightOffset: 5 points 0 0 \*FoomaticIDs: HP-DeskJet\_940C hpijs \*FoomaticRIPCommandLine: "gs -q -dBATCH -dPARANOIDSAFER dQUIET -dNOPA&& USE -sDEVICE=ijs -sIjsServer=hpijs%A%B%C -dIjsUseOutputFD %Z -sOutputFi&&

```
le=- - - -*End
*FoomaticRIPOption Model: enum CmdLine A 100
*FoomaticRIPOptionSetting Model=HP-DeskJet_940C: "
-sDeviceManufacture&&
r = \text{Gquot}; HEWLETT-PACKARD \text{Gquot}; -\text{SDevic}eModel=\text{Gquot}; DESKJET
940""
*End
*% Tiskový režim
====================================================
*OpenUI *PrintoutMode/Printout Mode: PickOne
*FoomaticRIPOption PrintoutMode: enum Composite B
*OrderDependency: 10 AnySetup *PrintoutMode
*DefaultPrintoutMode: Normal.Gray
*PrintoutMode Draft.Gray/Draft Grayscale: "%%
FoomaticRIPOptionSetting: PrintoutMode=Draft.Gray"
*FoomaticRIPOptionSetting PrintoutMode=Draft.Gray:
"Quality=300DraftGr&&
ayscaleK"
*End
*PrintoutMode Normal.Gray/Normal Grayscale: "%%
FoomaticRIPOptionSetting: PrintoutMode=Normal.Gray"
*FoomaticRIPOptionSetting PrintoutMode=Normal.Gray:
"Quality=300Graysc&&
aleK"
*End
*PrintoutMode High.Gray/High Quality Grayscale: "%%
FoomaticRIPOptionSetting: PrintoutMode=High.Gray"
*FoomaticRIPOptionSetting PrintoutMode=High.Gray:
"Quality=600Grayscal&&
eK"
*End
*CloseUI: *PrintoutMode
*% Správa papíru
====================================================
*OpenUI *PageSize: PickOne
*FoomaticRIPOption PageSize: enum CmdLine A
*OrderDependency: 20 AnySetup *PageSize
*DefaultPageSize: A4
*PageSize A4/A4: "%% FoomaticRIPOptionSetting:
PageSize=A4"
*FoomaticRIPOptionSetting PageSize=A4: "
-dDEVICEWIDTHPOINTS=595 -dDEV&&
```

```
ICEHEIGHTPOINTS=842"
```
```
*End
*PageSize Letter/Letter: "%% FoomaticRIPOptionSetting:
PageSize=Letter"
*FoomaticRIPOptionSetting PageSize=Letter: "
-dDEVICEWIDTHPOINTS=612 -&&
dDEVICEHEIGHTPOINTS=792"
*End
*CloseUI: *PageSize
*% These entries set up the frame buffer. Usually used
with manual feed.
*OpenUI *PageRegion: PickOne
*OrderDependency: 105 AnySetup *PageRegion
*DefaultPageRegion: A4
*PageRegion Letter/Letter: "%% FoomaticRIPOptionSetting:
PageSize=Letter"
*PageRegion A4/A4: "%% FoomaticRIPOptionSetting:
PageSize=A4"
*CloseUI: *PageRegion
*% Velikost tisknutelné oblasti
*DefaultImageableArea: A4
*ImageableArea A4/A4: "9.72 36 585.28 833"
*ImageableArea Letter/Letter: "18 36 594 783"
*% Nastavení fyzických velikostí papíru
*DefaultPaperDimension: A4
*PaperDimension A4: "595 842"
*PaperDimension Letter/Letter: "612 792"
*% Oboustranný tisk
====================================================
*OpenUI *Duplex: PickOne
*FoomaticRIPOption Duplex: enum CmdLine A
*OrderDependency: 120 AnySetup *Duplex
*DefaultDuplex: None
*Duplex DuplexNoTumble/Long Edge (Standard): "%%
FoomaticRIPOptionSetting: Duplex=DuplexNoTumble"
*FoomaticRIPOptionSetting Duplex=DuplexNoTumble: "
-dDuplex=true -dTum&&
ble=false"
*End
*Duplex DuplexTumble/Short Edge (Flip): "%%
FoomaticRIPOptionSetting: Duplex=DuplexTumble"
*FoomaticRIPOptionSetting Duplex=DuplexTumble: "
-dDuplex=true -dTumbl&&
e=true"
*End
```

```
*Duplex None/Off: "%% FoomaticRIPOptionSetting:
Duplex=None"
*FoomaticRIPOptionSetting Duplex=None: " -dDuplex=false"
*CloseUI: *Duplex
*% Fonty
====================================================
*DefaultFont: Courier
*Font AvantGarde-Book: Standard "(001.002)" Standard ROM
*Font AvantGarde-BookOblique: Standard "(001.002)"
Standard ROM
*Font AvantGarde-Demi: Standard "(001.003)" Standard ROM
*Font AvantGarde-DemiOblique: Standard "(001.003)"
Standard ROM
*Font Courier: Standard "(002.002)" Standard ROM
*Font Courier-Bold: Standard "(002.002)" Standard ROM
*Font Courier-BoldOblique: Standard "(002.002)" Standard
ROM
*Font Symbol: Special "(001.003)" Special ROM
*Font Times-Bold: Standard "(001.002)" Standard ROM
*Font Times-BoldItalic: Standard "(001.004)" Standard ROM
*Font Times-Italic: Standard "(001.002)" Standard ROM
*Font Times-Roman: Standard "(001.002)" Standard ROM
*Font ZapfDingbats: Special "(001.002)" Special ROM
*End
```

```
*% konec PPD souboru pro HP DeskJet 940C
```